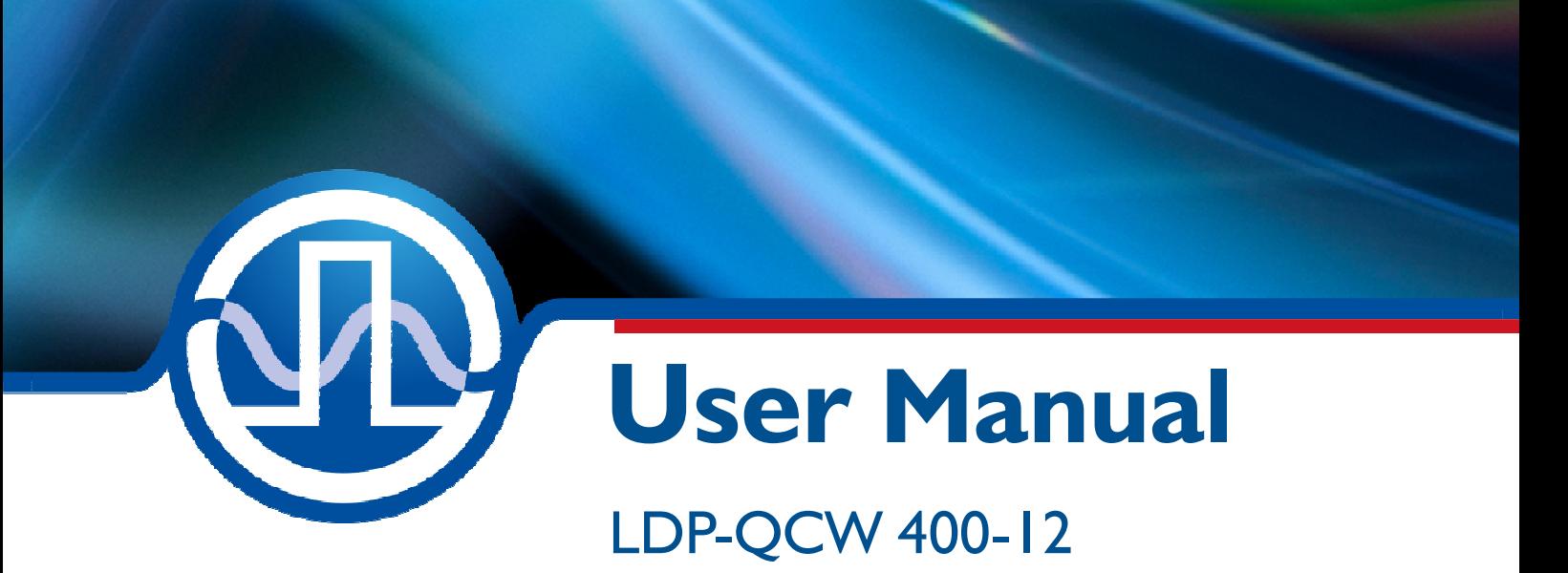

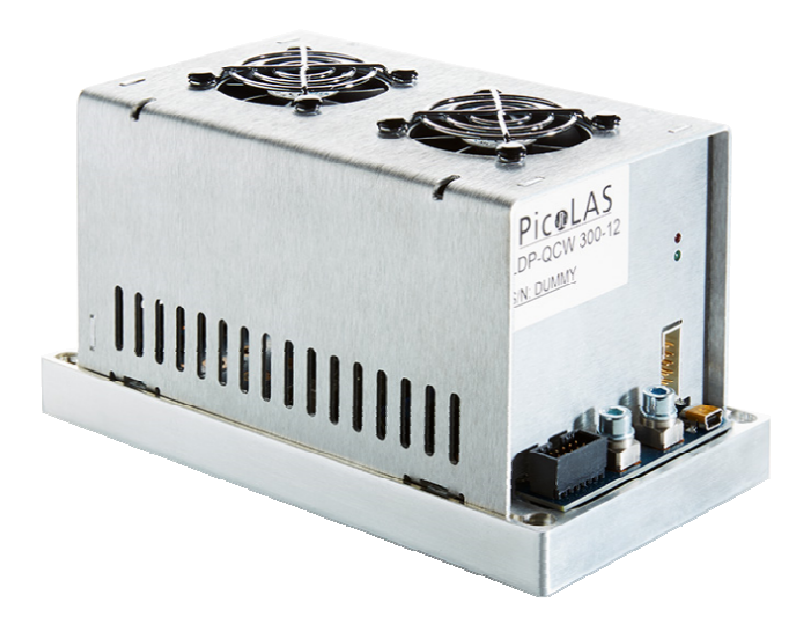

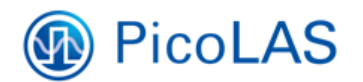

PicoLAS GmbH Burgstr. 2 52146 Würselen Germany

Phone: +49 (0) 2405-64594-60 Fax:  $+49(0)$  2405-64594-61 E-mail: info@picolas.de Web: www.picolas.de

## **Table of Contents**

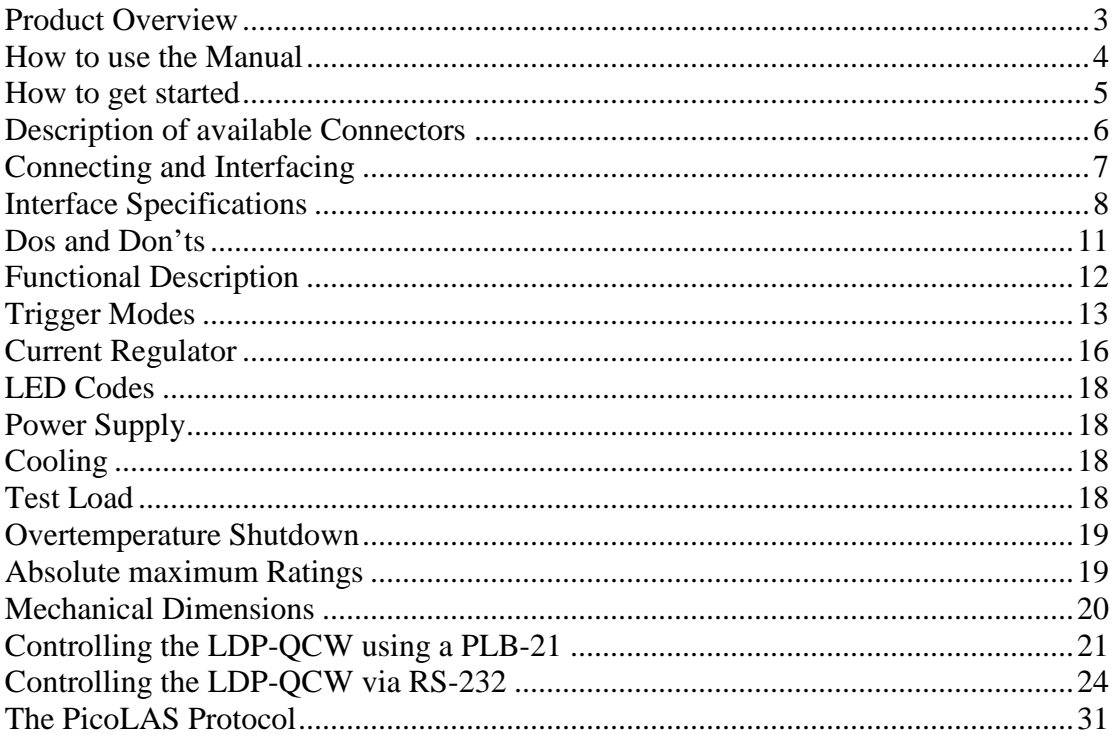

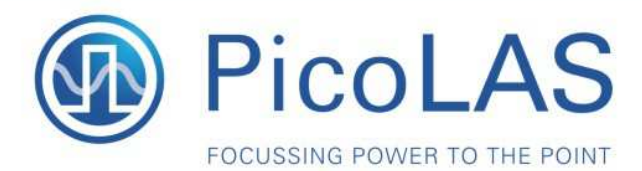

Rev. 1905

# **LDP-QCW 400-12**

I

**OCW Driver for High Power Laser Diodes** 

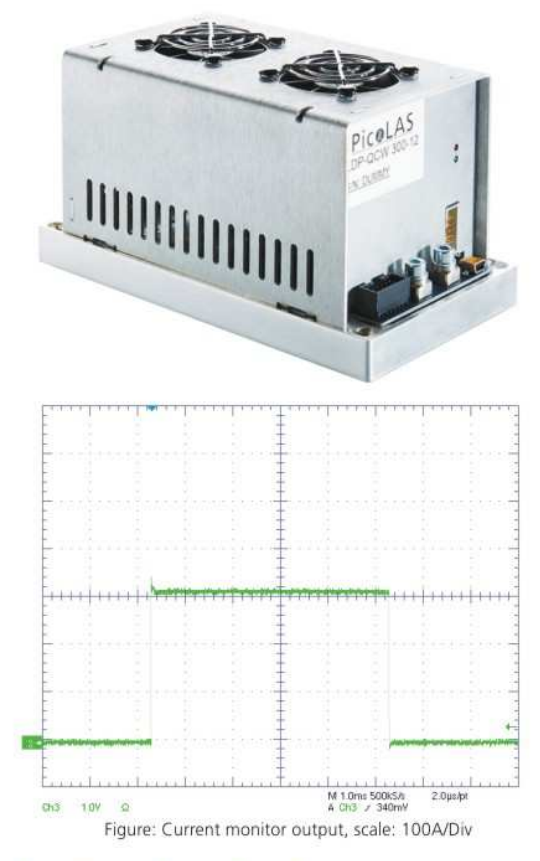

## **Product Description**

The LDP-QCW 400-12 is a compact and efficient current supply to drive gcw laser diodes. It is designed for very high currents of up to 400 A and provides power of up to 4800 W. With its compact design the LDP-QCW 400-12 has a very good power-size ratio.

For an easy use of the driver only one supply voltage is needed for the control logic and the power stage. Also the control is very convenient. In combination with the PLB-21 or via USB, the LDP-QCW 400-12 is capable of generating pulses on its own. No external pulse generator is required and all parameters can be comfortably adjusted.

The LDP-QCW 400-12 is suitable for a wide range of applications. That includes illumination, pumping of solid-state lasers, spot welding and others.

- · Output current: 50 .. 400 A
- · Compliance voltage: 2 .. 12 V
- Stackprotector® and other protective features
- High efficiency
- Compact design
- · Baseplate cooled

## Technical Data\*

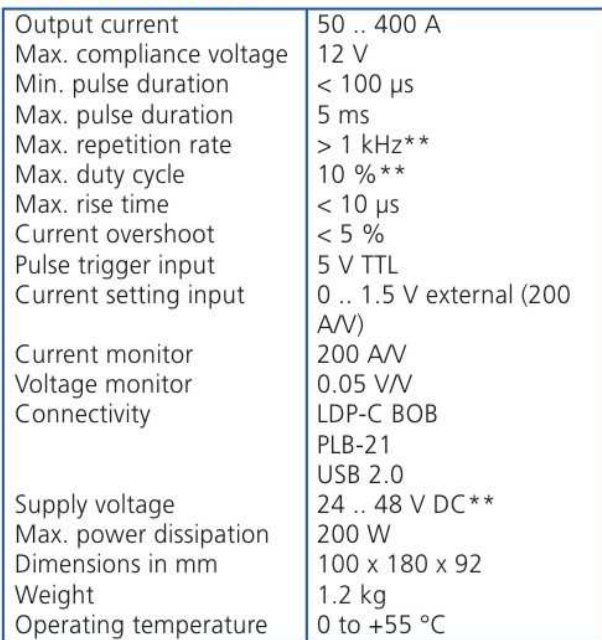

\* Specifications measured with a fast recovery diode instead of a laser diode. Technical data is subject to change without further notice. \*\* See manual for details

- Stackprotector® cuts the power stage from the supply
- Innovative current control concept actively prevents laser diode from overshoots and overcurrent
- Protection against transients through adjustable current rise time
- · Overtemperature shutdown
- Enable/Disable input
- Driver status output
- Protection of the laser diode against reverse currents
- · Baseplate cooling, internal fans preventing hot spots

**Optional Accessories:** LDP-C BOB  $PLB-21$ 

PicoLAS GmbH Burgstr. 2 52146 Würselen Germany

Phone: +49 (0)2405 64594 60 +49 (0)2405 64594 61 Fax:

E-mail: sales@picolas.de Web: www.picolas.de

## **How to use the Manual**

## **Remark:** The LDP-QCW described in this manual is a baseplate cooled laser diode driver. Improper cooling may cause an internal overtemperature shutdown. The two fans in one side of the unit have to prevent local thermal hot spots inside the unit. They can not compensate improper baseplate cooling. The air inside an enclosure within an OEM application is usually enough to yield enough air flow. Please do not cover any ventilation slots.

**Baseplate cooling:** Depending on the final application and operation regime, this unit may stay non-cooled or must be assembled onto a heat sink.

Please refer to section "Power Dissipation" for more details about the thermal power losses during operation.

You may use a passively or an actively air/water cooled device.

Housing: All units are delivered with housing. Changes are possible; the units can be delivered without housing upon request.

Before powering on your unit, read this manual thoroughly and make sure you understood everything.

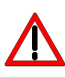

Please pay attention to all safety warnings. If you have any doubt or suggestion, please do not hesitate to contact us!

# **How to get started (refer to drawings on next 2 pages)**

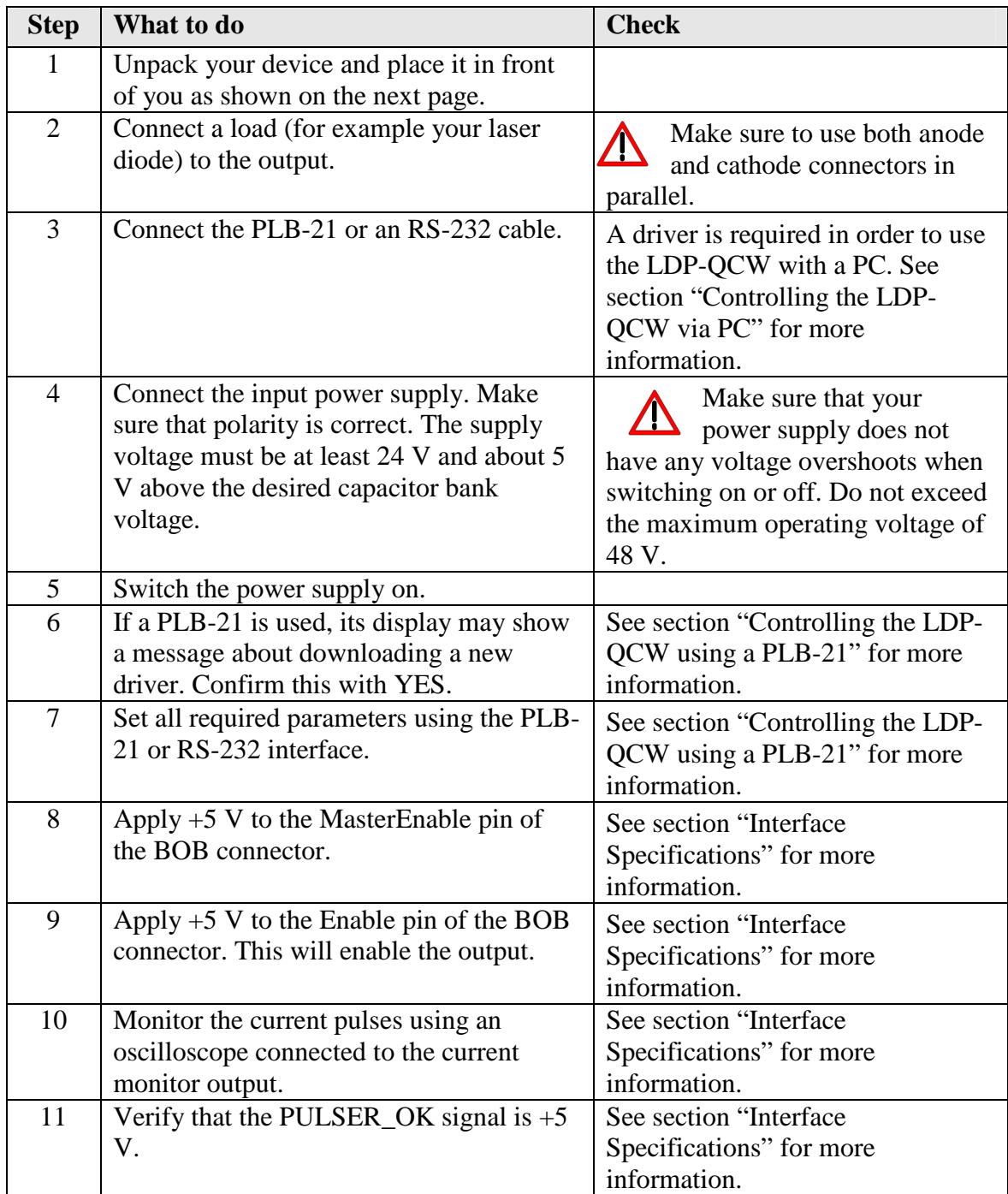

## **Description of available Connectors**

The following drawing shows all connections which are available to the user.

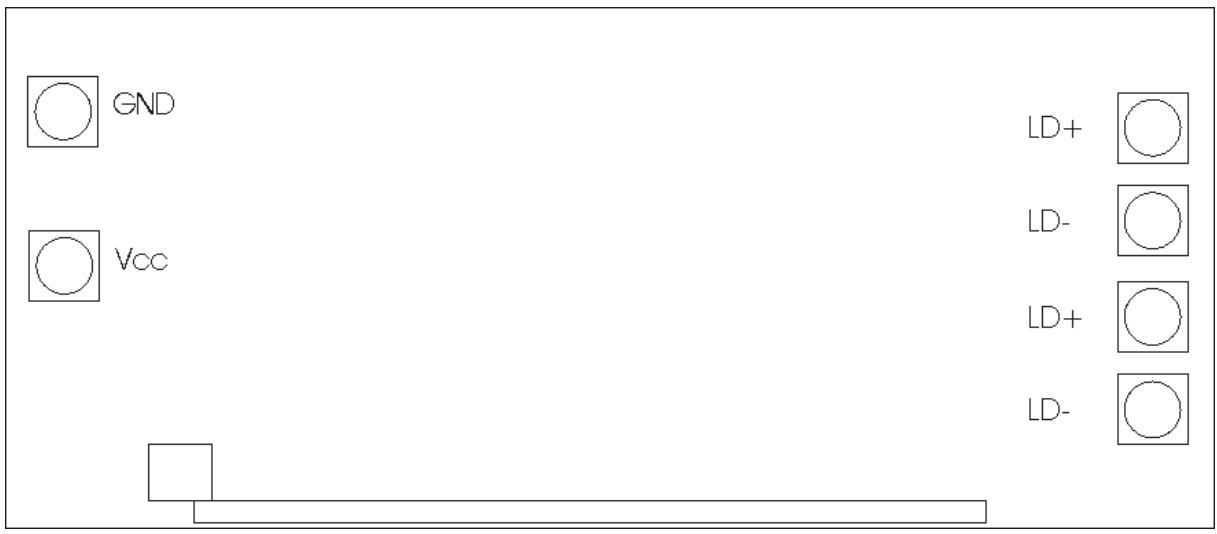

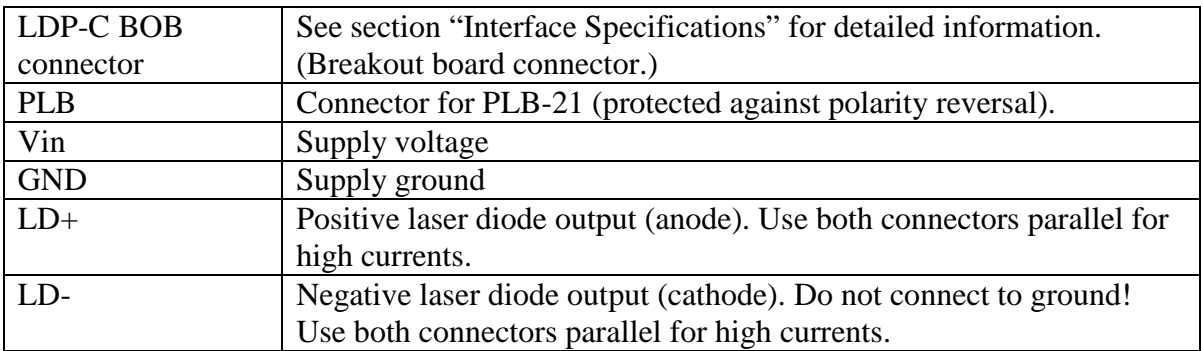

For a more convenient use of the driver (e.g. in laboratory use) we recommend the optional available product accessory LDP-C BOB. Please see LDP-C BOB manual for further details.

## **Connecting and Interfacing**

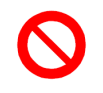

The baseplate is internally not connected to GND to avoid GND loop currents. The chassis / baseplate must be grounded by the user!

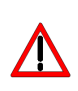

The maximum voltage between GND and chassis is 48 V. Exceeding this voltage will damage the driver and / or will cause communication errors. This is not covered by warranty!

Strictly avoid ground loop currents through the controlling interface!

## **Front view**

Serial sticker Indicating product type, hardware version (HW) and software version (SW)

Indicating LEDs

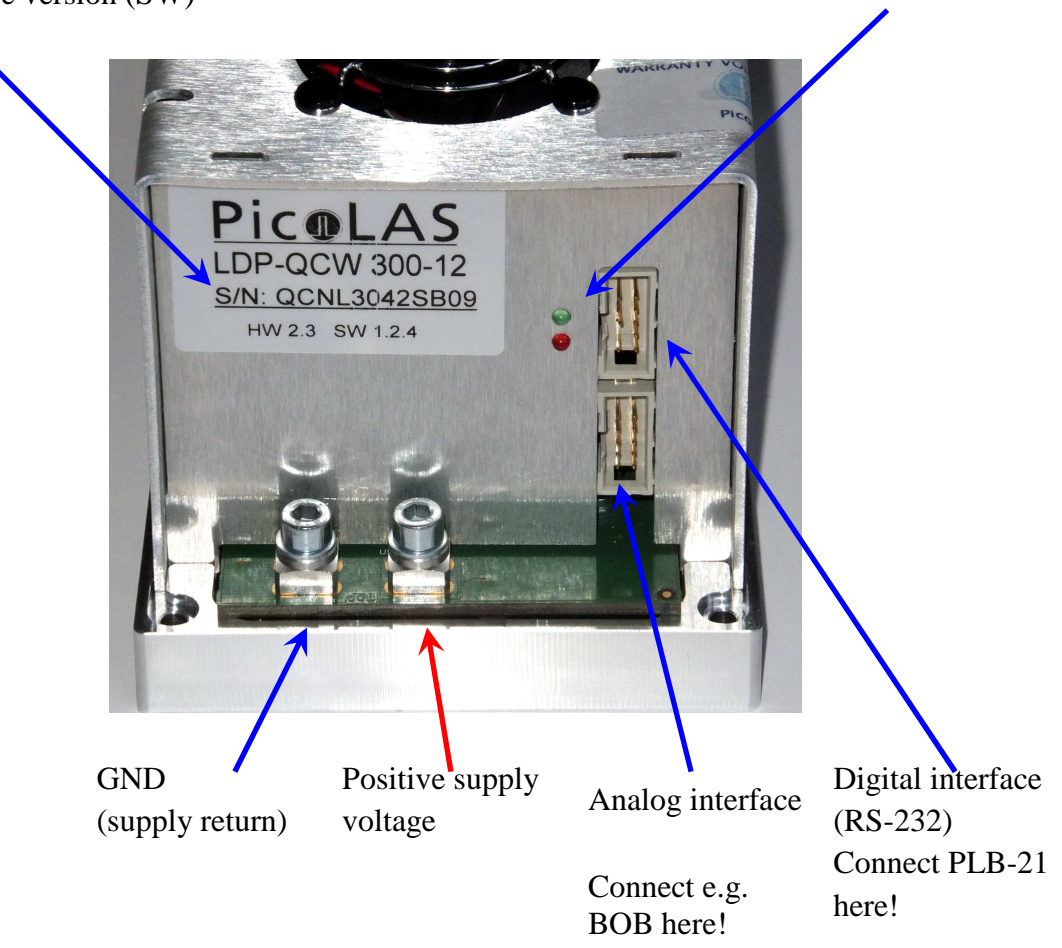

## **Interface Specifications**

The following figure shows the input and output signals of the external analog BOB connector.

The BOB (Breakout board) is recommended for easy testing of the driver. It will be replaced in the application by your machine interface.

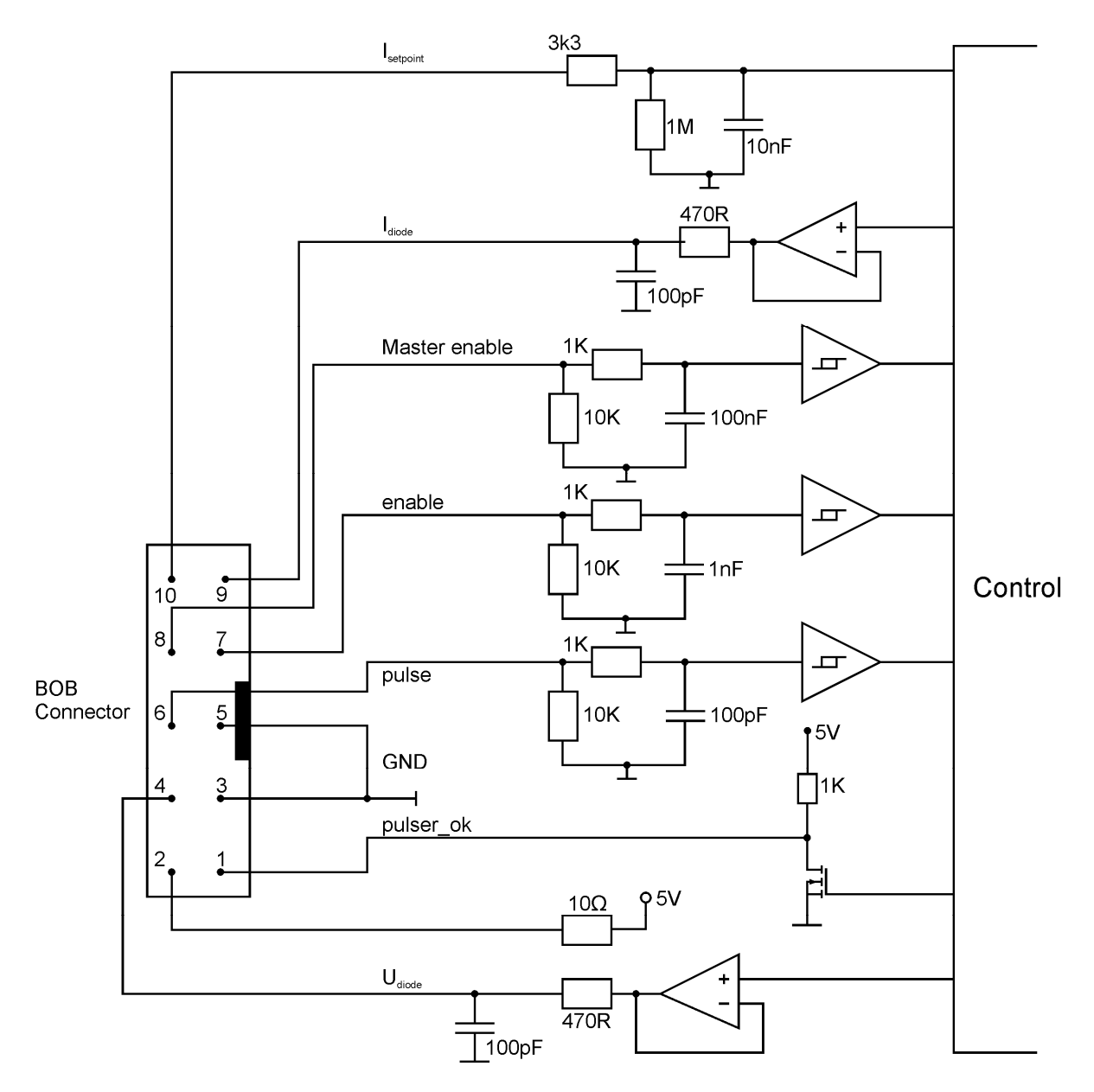

Functional description of BOB connector interface

## **Pin Description (numerical assorted)**

## **Pin1: Pulser OK**

The state of this signal indicates whether the driver is ready (5 V) or it has an error pending  $(0 V)$ .

## **Pin 2: 5 V**

This pin provides 5 Volts for external usage. Please note that the load should not exceed 10 mA. Otherwise the voltage will drop.

## **Pin 3: GND**

This pin is connected to ground.

## **Pin 4: Udiode**

This signal provides near real time measurement of the laser diodes compliance voltage. The scaling is 10 Volts per Volt measured into 1 MOhm.

## **Pin 5: GND**

This pin is connected to ground.

## **Pin 6: Pulse**

This signal is used in the external end external controlled trigger mode. Connect your external trigger source to this pin. The signal amplitude should be within 3 to 6 Volts.

#### **Pin 7: Enable**

This signal is used to enable / disable the current output of the driver during operation. It must be pulled low to reset an error condition or to re-enable the driver after Master Enable was pulled low.

#### **Pin 8: Master Enable**

This signal is used as an interlock safety feature that disables the complete driver if set to 0 V during operation. In order to re-enable the driver after this emergency shutdown the enable signal must first set to 0 V.

If this feature is not required this pin can be connected to pin  $2(5 V)$ .

## **Pin 9: Idiode**

This signal provides near real time measurement of the laser diodes current flow. The scaling is 200 Amperes per Volt measured into 1 MOhm.

#### Pin 10: I<sub>setpoint</sub>

This signal is used to provide an external current setpoint. The voltage at this pin is periodically sampled by the driver if it is configured to use the external setpoint current. The PLB-21 interface is a standard RS-232 interface connection. It can be used to connect either the PLB-21 or a PC to the driver.

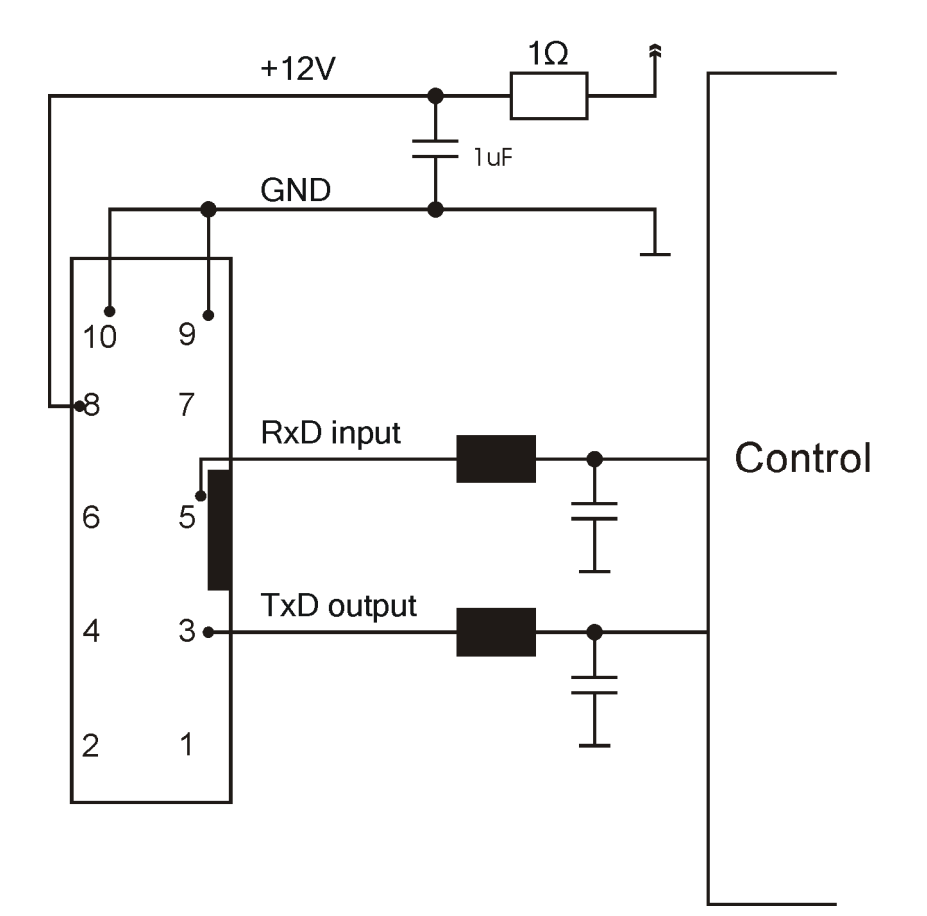

## **Dos and Don'ts**

**Never** ground any output connector. **Never** use any grounded probes at the output. **Do not** connect your oscilloscope to the output! This will immediately destroy the driver and the probe! For measuring current and voltage you connect the scope to pin 9 or pin 4 of the BOB connector respectively.

Keep connecting cables between power supply and driver as well as the connection between driver and laser diode as short as possible.

#### **Mount the driver on an appropriate heat sink!**

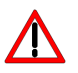

**Please be aware that there might be hot surfaces, be careful not to touch them!** 

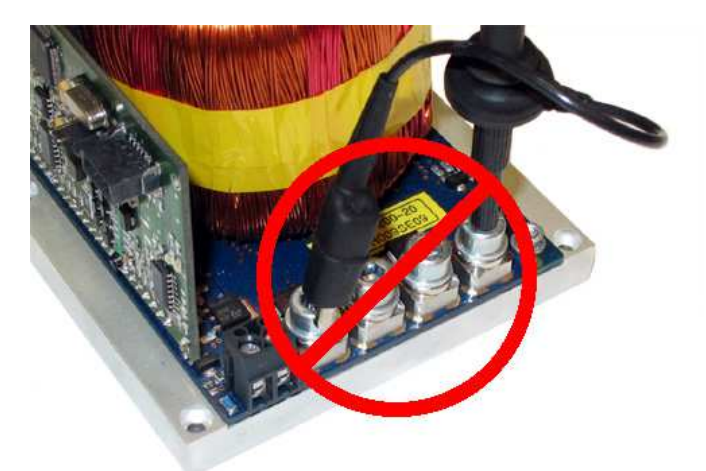

Do never connect the oscilloscope to the output connectors!!!! (Please note: upper picture shows another but similar PicoLAS driver)

## **Functional Description**

The driver uses a DC-DC converter to load a capacitor bank to a defined voltage. A PI regulator uses  $T_1$  and a shunt to control the current flow through the laser diode.

Laser diode current and compliance voltage are pre-processed and fed to the external BOB connector.

Several security features protect the laser diode and driver from damage.  $D_1$  protects the laser diode from reverse currents. The switch  $S_1$  is automatically opened when an overcurrent as well as an internal failure (such as overtemperature, etc.) is detected.

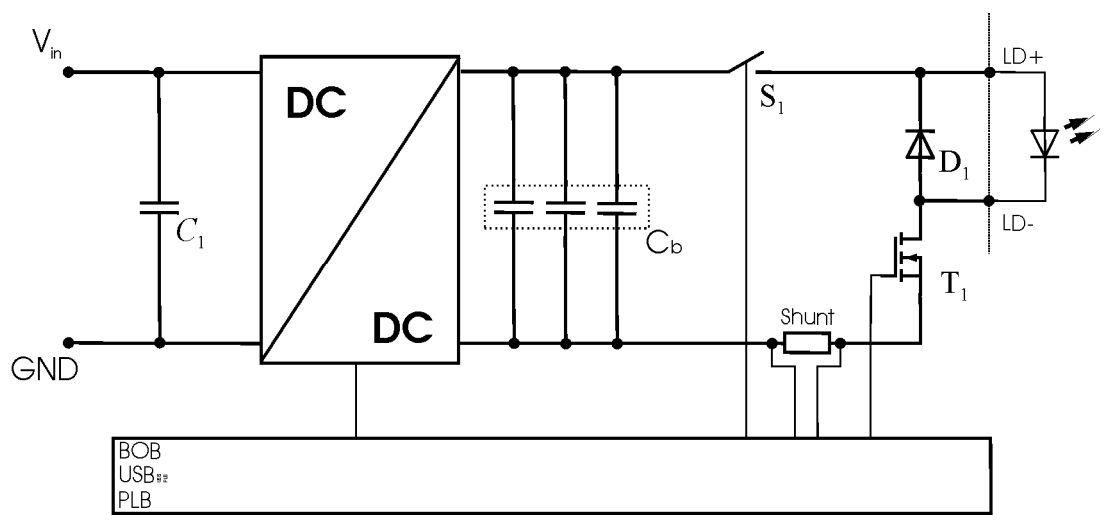

Operation principle of LDP-QCW driver

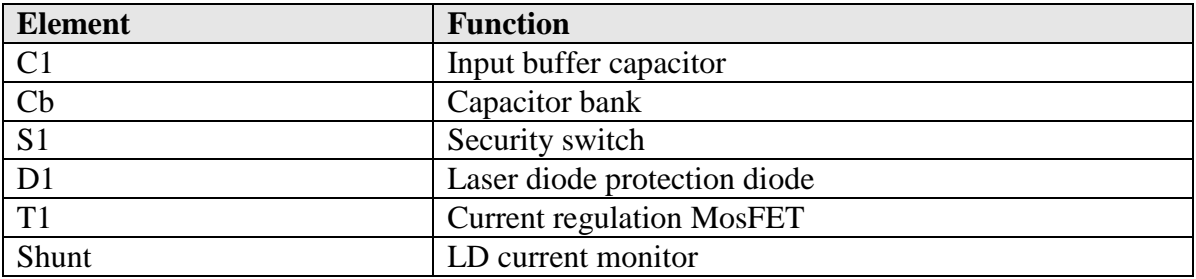

## **Trigger Modes**

The LDP-QCW supports four different trigger modes as explained below.

## **Internal (trgmode = 0)**

The pulse generation is performed by an internal pulse generator. The pulse width and repetition rate is user configurable via the serial interface.

The following diagram shows an example of generated pulses. The lower graph shows the internal pulse generator and the upper two graphs the trigger pulses generated out of it.

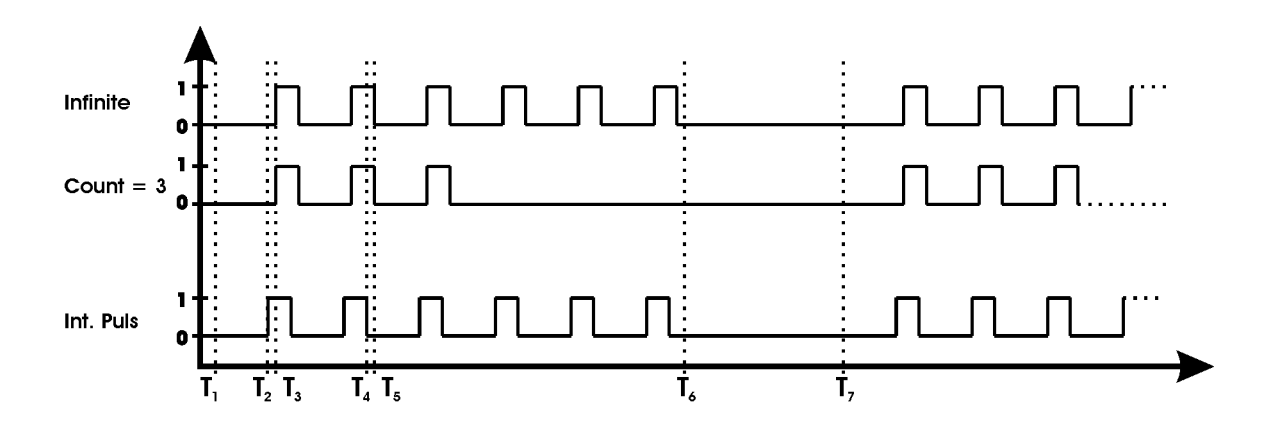

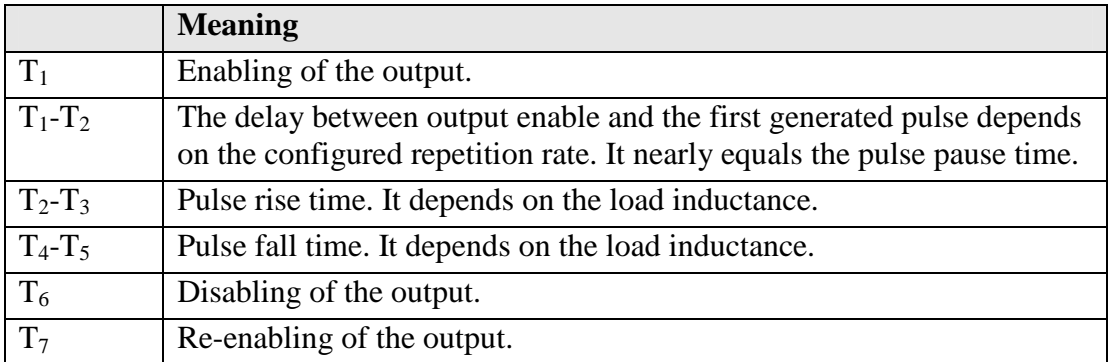

## **External (trgmode = 1)**

The pulse generation is performed by an external pulse generator connected to the pulse input on the BOB connector. The pulses can be inverted by setting the TRG\_EDGE bit in the LSTAT register to "0".

The following diagram shows an example of generated pulses. The lower graph shows the external pulse input and the upper two graphs the trigger pulses generated out of it.

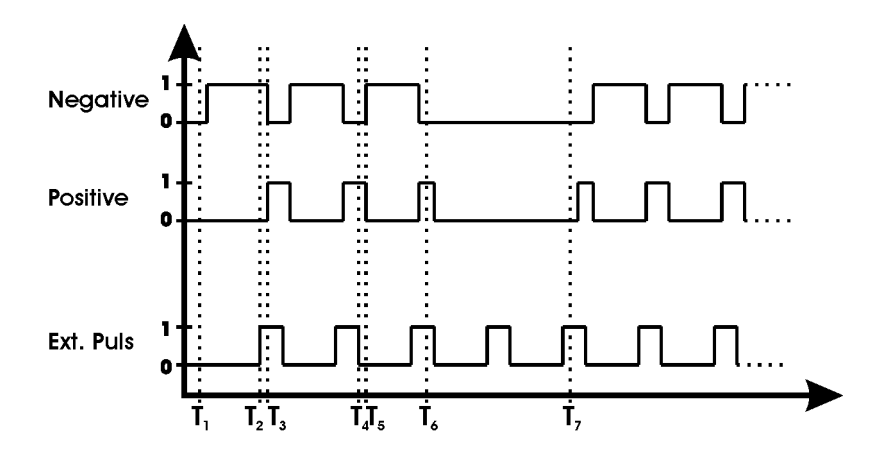

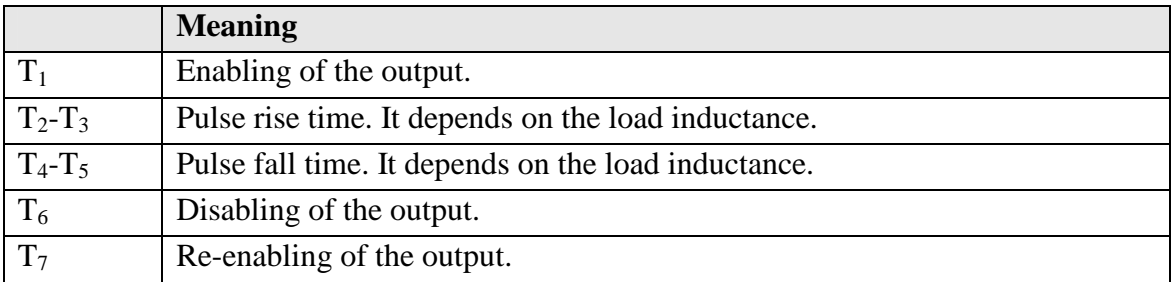

#### **External controlled (trgmode = 2)**

This trigger mode uses the external trigger input to control the internal pulse generator. It is used to generate a number of pulses per rising of falling edge of the external trigger input. Setting the TRG\_EDGE bit in the LSTAT register to "1" uses the rising edge, setting it to "0" uses the falling edge.

The number of pulses and the repetition rate can be set via software.

The following diagram shows an example of generated pulses. The lower graph shows the external pulse input and the upper two graphs the trigger pulses generated out of it.

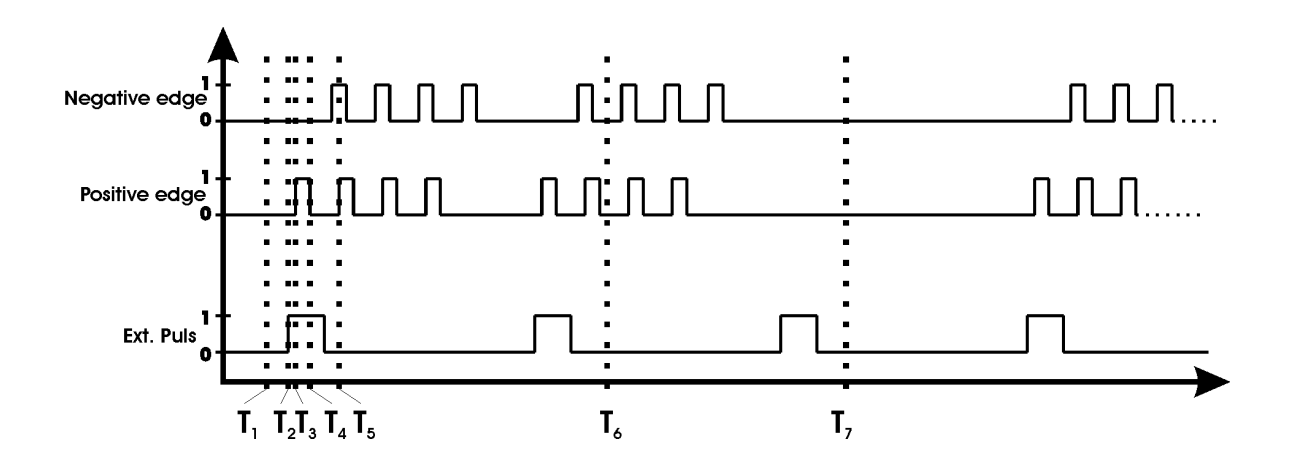

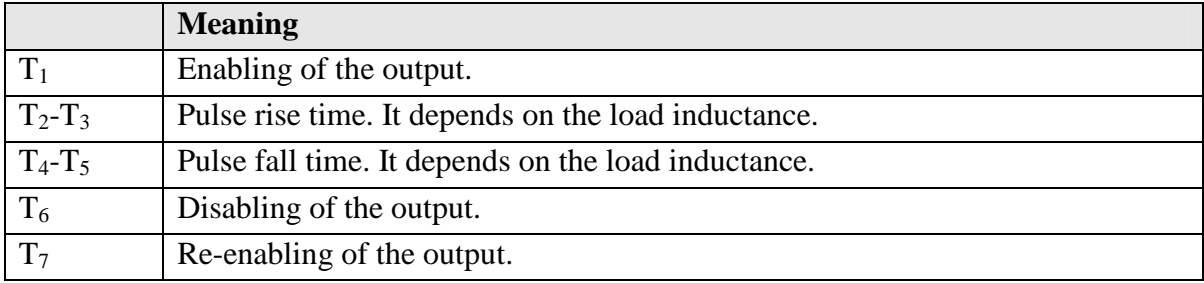

#### **Software (trgmode = 3)**

This trigger mode works exactly like the external controlled mode. The only difference is that the trigger is given using a software command.

## **Current Regulator**

The LDP-QCW implements a proportional integral (PI) regulator to control the current flow through the connected load. The following diagram shows a simplified layout:

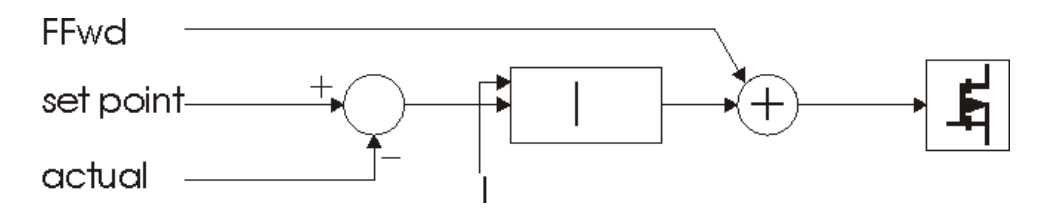

Depending of the chosen operating mode the user has the possibility to modify all relevant parameters to a specific need. This is done through the digital interface (PLB-21 or RS-232).

The proportional part of the regulator is not user accessible.

The "I" value defines the strength of the integral part of the current regulator. This value ranges from 0 to 4095. A recommended value for normal operation is 30 .. 60. If this value is too high it may lead to a current overshoot.

PicoLAS implemented an active nonlinearity compensation of the output stage. This speeds up the device, prevents excessive current overshoots and yields a better accuracy with high impedance loads.

The influence of this part of the regulator can be user defined and is called FFwd. However, the interconnection between the voltage and the current flow on the output is calibrated during fabrication. This is used in operating mode 1. So it is not necessary to change this value at all. If needed, it can be adjusted between the values 0 to 7.5 by the customer.

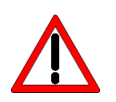

Be careful if changes are performed with the FFwd value. The effect is high and may cause damage if not adjusted properly. Wrong settings are not covered by warranty.

## **Mode 0: manual**

In this operation mode all parameters can be modified.

This mode is recommended only for experienced users as any wrong setting may lead to a current overshoot at the output.

## **Mode 1: semi-auto**

In this operation mode the feed forward value is automatically chosen in dependence of the current setpoint. This is recommended for normal operation as it guarantees no current overshoot at the output.

The P and I values can be freely chosen, but the default values are sufficient for most applications.

## **Overcurrent protection**

The driver is equipped with software controllable overcurrent protection. The user must configure a current value at witch the driver will disable itself. This is an absolute value, hence if the setpoint current is set to a greater value than the overcurrent protection, the driver will generate only a partial pulse.

#### **VCap**

The VCap value defines the voltage of the capacitor bank (see section "Functional Description"). This value is a bit tricky to determine as it depends on the chosen pulse width, repetition rate and compliance voltage.

If his value is too low the current will drop during the pulse or not even reach the setpoint, if it is too high the output stage will heat up fast and lead to an overtemperature shutdown.

The following equation can be used to calculate the capacitor voltage in dependence of the output current, compliance voltage and pulse width:

$$
V_{cap} = 5 + U_{LD} + (I_{LD}(0.011 + \frac{T_{pulse}}{0.112}))
$$

where

 $U<sub>LD</sub>$  = compliance voltage  $I_{LD}$  = current setpoint  $T_{pulse}$  = pulse width

This equation does not use the repetition rate. Hence this value must be increased if a current drop is measured during operation.

For first tests or low pulse width and repetition rate it can safely be set to maximum, but the higher this value the greater the power losses are in the output stage.

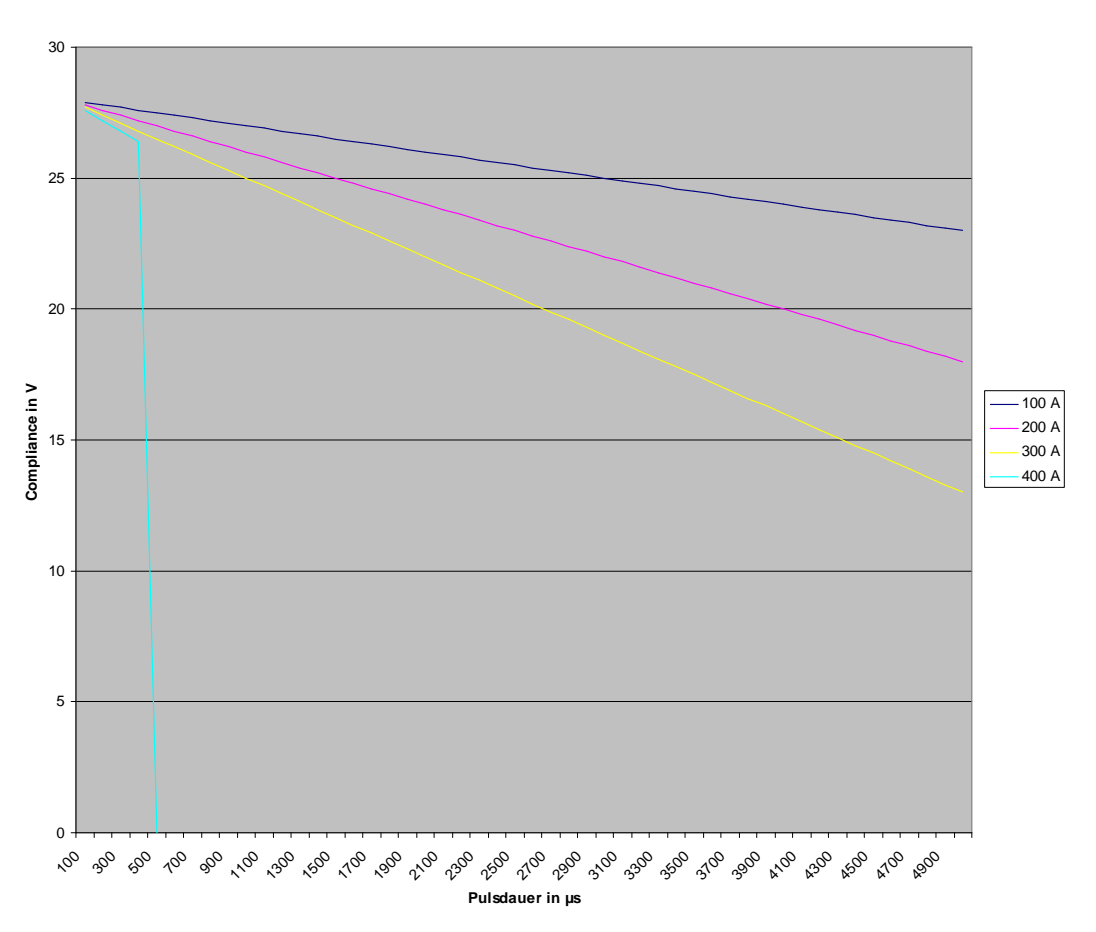

**Max. Compliance Voltage**

## **LED Codes**

The LDP-QCW is equipped with a red and a green status LED. The red LED is connected to the Pulser\_ok pin of the BOB connector and will lit if the signal goes low. The green LED the following codes:

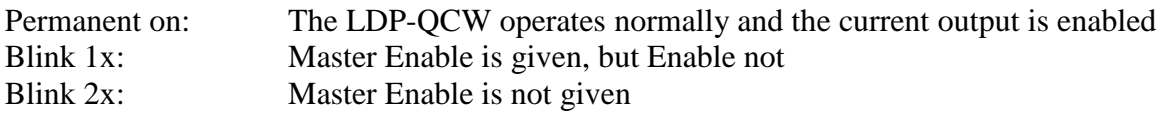

## **Power Supply**

To obtain a good pulsing performance with the driver, it requires an appropriate power supply unit (PSU). The PSU has to supply not only the power that is delivered to the laser diode but also the power to compensate for the losses in the driver itself.

The device is equipped with a buck-boost DC-DC converter which allows it to generate a capacitor voltage that is higher than the input voltage.

## **Cooling**

The maximum thermal dissipation of the LDP-QCW depends on the configured pulse length, repetition rate and capacitor bank voltage. For optimal cooling the baseplate must be mounted to an appropriate heat sink or water cooling.

The LDP-QCW is equipped with two cooling fans. They are only for cooling of the internal capacitors and are not sufficient enough to cool the whole device. It is possible to control the speed of the fans via software by disabling the automatic fan speed control. If the cooling is insufficient, the device will detect an overtemperature condition and will disable itself if necessary.

## **Test Load**

A common method to test the driver is to connect a regular silicon rectifier diode to the driver output. Please pay attention to the junction capacitance of the diode. Only fast recovery diodes (or similar) have a low parasitic capacitance as laser diodes. To achieve reasonable test results the parasitic elements of the test diode and the connection must be very similar to a laser diode approach. Regular silicon rectifier diodes have a junction capacitance of several microfarads and are not a suitable test load! The use of these diodes will yield in incorrect current measurement at the pulse edges!

It is also possible to test the driver using a shortcut. This will not damage it, but result in an incorrect measurement for the rise and fall time of the current pulse.

## **Overtemperature Shutdown**

To protect the laser diode and the driver itself, the LDP-QCW automatically disables itself if its temperature rises above the maximum allowed operating temperature. This condition is latched and the LDP-QCW will not start working until the temperature drops five degrees and the ENABLE-pin is toggled. During the overtemperature shutdown the Pulser\_ok output (pin 1 of the BOB connector) is pulled low.

## **Absolute maximum Ratings**

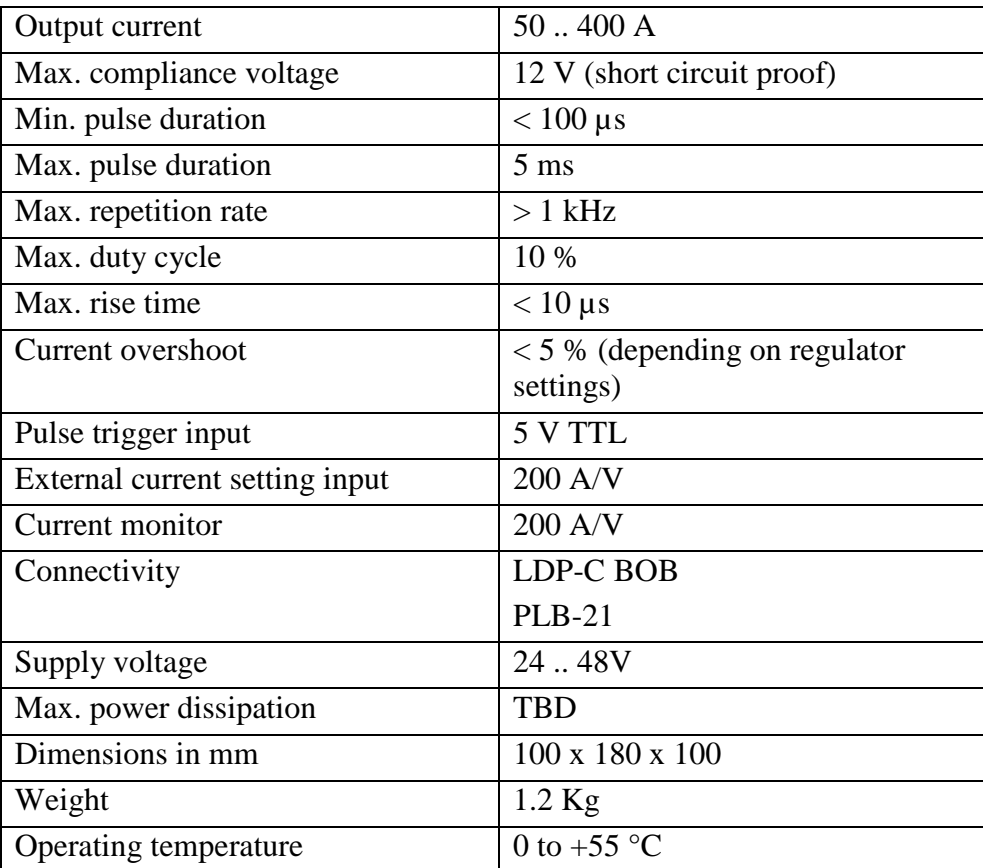

## **Mechanical Dimensions**

The following dimensions are in millimetres (mm).

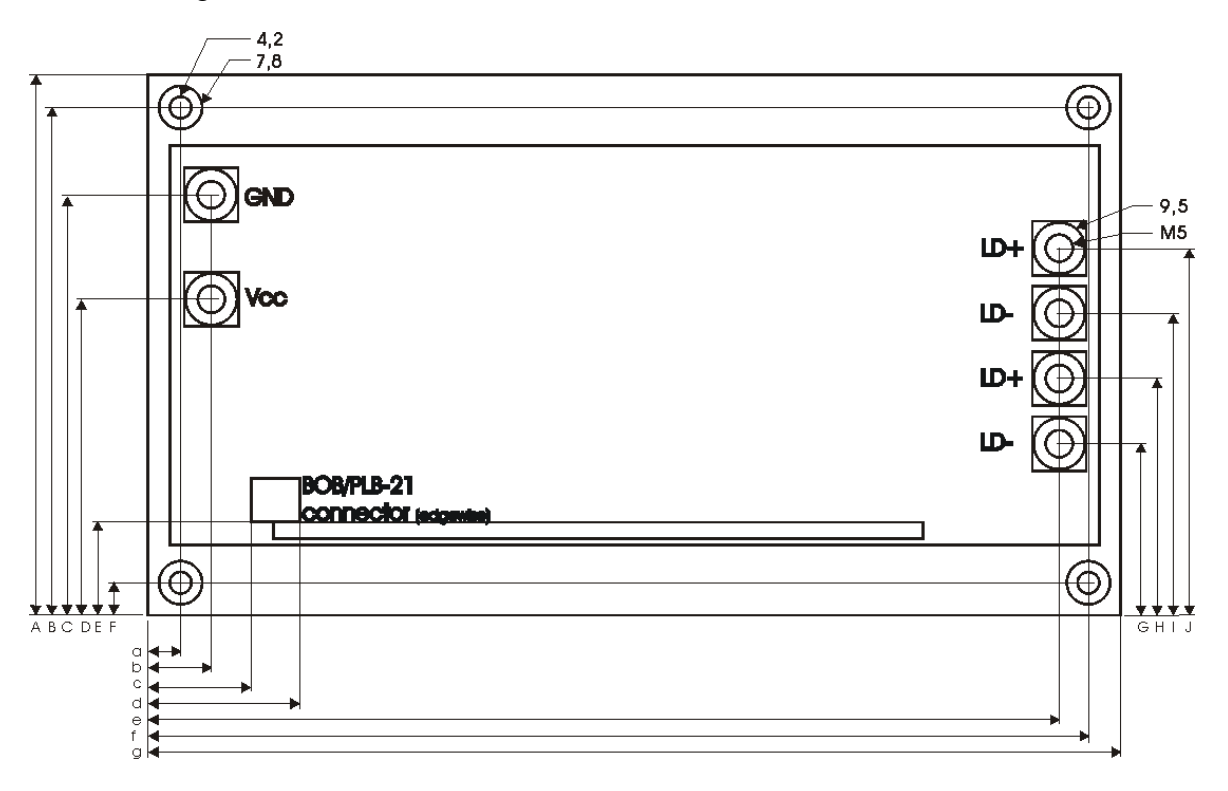

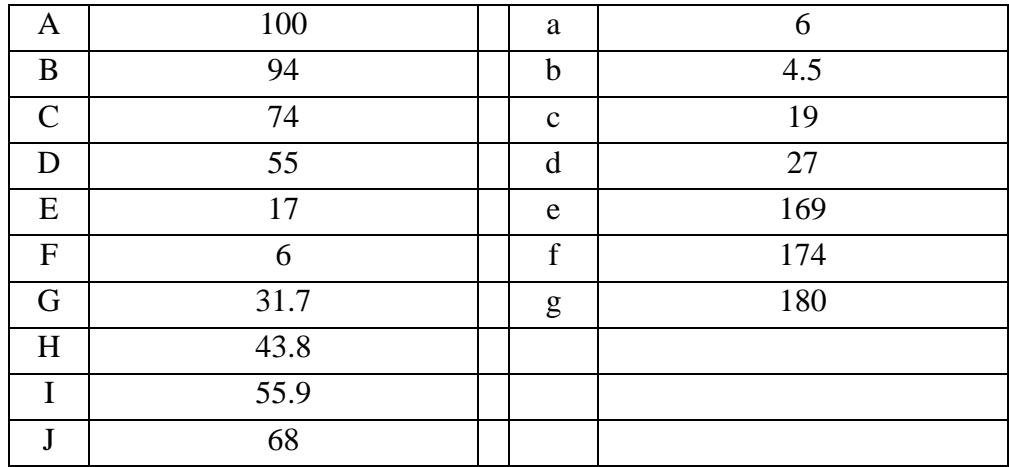

## **Controlling the LDP-QCW using a PLB-21**

To control the LDP-QCW with a PLB-21 it must be connected via the enclosed cable. When the PLB-21 is connected the first time to a LDP-QCW you are asked to download a new driver. This must be confirmed with "yes" for working with the PLB-21 properly.

#### **Menu Structure**

The following diagram shows the structure of the PLB-21 menu which affects the LDP-QCW. All entries are described in detail. All other menu entries are described in the PLB-21 manual. For detailed instructions see the PLB-21 manual.

#### Menu root

- Main Puls
	- o MP Current
	- o FFwd
	- o I-Delay
	- o I
- Pulsgen
	- o MP Width
	- o Reprate
- **Trigger** 
	- o Mode
	- o Edge
	- o Count
- Config
	- o Mode
	- o Cur. stp.
	- o OverCur F1
	- o Voltage
- Temperature
	- o Temp1
	- o Temp2
	- o Temp3
	- o Temp4
- Defaults
	- o Autoload
	- o Save
	- o Load

## **Main Puls**

#### **MP Current**

This value defines the pulse current for the next pulse.

## **FFwd**

This value represents the feed forward voltage of the current regulator. See section "Current Regulator" for more information.

## **I-Delay**

This value represents the switching point of the integral part of the current regulator. It is defined in percent of the setpoint current. See section "Current Regulator" for more information.

## **I**

This value defines the strength of the integral part of the current regulator. The value ranges from 0 to 4095.

## **Pulsgen**

## **MP Width**

This value defines the pulse width of the output pulses. This is not available in every trigger mode. Please see section "Trigger" for more information.

#### **Reprate**

This value defines the repetition rate of the output pulses. This is not available in every trigger mode. Please see section "Trigger" for more information.

## **Trigger**

## **Mode**

This setting defines which trigger input / mode is used. Please see section "Trigger" for more information.

## **Edge**

This setting defines which edge / polarity is used for the trigger. This is not available in every trigger mode. Please see section "Trigger" for more information.

#### **Count**

This setting defines the number of pulses generated per trigger event. This is not available in every trigger mode. Please see section "Trigger" for more information.

## **Config**

## **Mode**

In this menu point the operation mode of the LDP-QCW can be selected. See section "Current Regulator" for more information.

## **Cur. stp.**

The LDP-QCW can be configured to use the internal or external setpoint current. If switched to external, an appropriate voltage must be applied to the BOB connector.

## **OverCur**

If enabled, the LDP-QCW disables automatically if the current flow reaches the given value.

#### **Voltage**

This value represents the precharge voltage of the current regulator. See section "Current Regulator" for more information.

### **Temperature**

The LDP-QCW is equipped with several temperature sensors. In this submenu the actual and shutdown temperatures can be read and modified. All values are in °C.

#### **Temp 1…4**

This shows the actual temperatures measured by the sensors of the LDP-QCW.

## **Defaults**

#### **def. pwron**

If enabled the LDP-QCW loads default values every time it is powered on. These values are CRC checked at power up. If this check fails the values are not loaded and an error message is displayed.

#### **Save defaults**

When the Jogdail is turned or the ENTER key is pressed all current values are saved.

#### **Load defaults**

When the Jogdail is turned or the ENTER key is pressed all current values are overwritten by the saved ones. If the output was enabled at this time it becomes disabled.

### **If an Error Occurs**

If an error occurs during operation the pulse output is switched off, the "pulser\_ok\_ext" signal on the BOB connector is pulled low and a message is displayed on the PLB-21. If no other action is described on the display, a toggle of the ENABLE pin resets the error condition.

## **Controlling the LDP-QCW via RS-232**

### **Introduction**

The RS-232 interface allows communications over a serial text interface as well as using the PicoLAS protocol. While the text interface is designed for communication with a terminal program, the PicoLAS protocol is designed as a system interact protocol.

The switching between the two protocols occurs automatically as soon as the LDP-QCW receives a certain sequence. The corresponding commands are:

- **PING** for the PicoLAS protocol
- "init" followed by <Enter> for the text interface

The connection settings are:

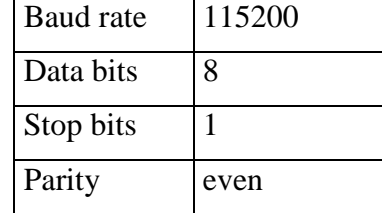

## **The Serial Text Interface**

The following section describes the structure and commands of the text interface.

#### **Structure**

Every command that is sent to the LDP-QCW must be completed with a CR (Enter). It consists of a command word followed by one ore more a parameters. If the command was successfully executed a "00" is sent, otherwise a "01". If there is an error pending, the response will be "10", otherwise "11". If the command requires an answer parameter, this parameter is sent before the confirmation is given.

Example:

The user would like to read out the actual setpoint current:

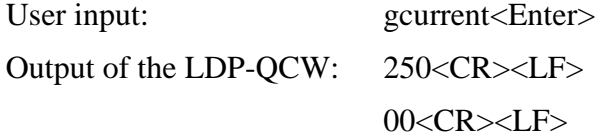

Example 2:

The user would like to set a new setpoint current:

User input: scurrent 270<Enter> Output of the LDP-QCW: 270<CR><LF> 00<CR><LF>

Input is done in ASCII code and is case sensitive. Every terminal can be used that supports this standard.

## **Commands for the LDP-QCW**

The following table contains a command reference for the LDP-QCW.

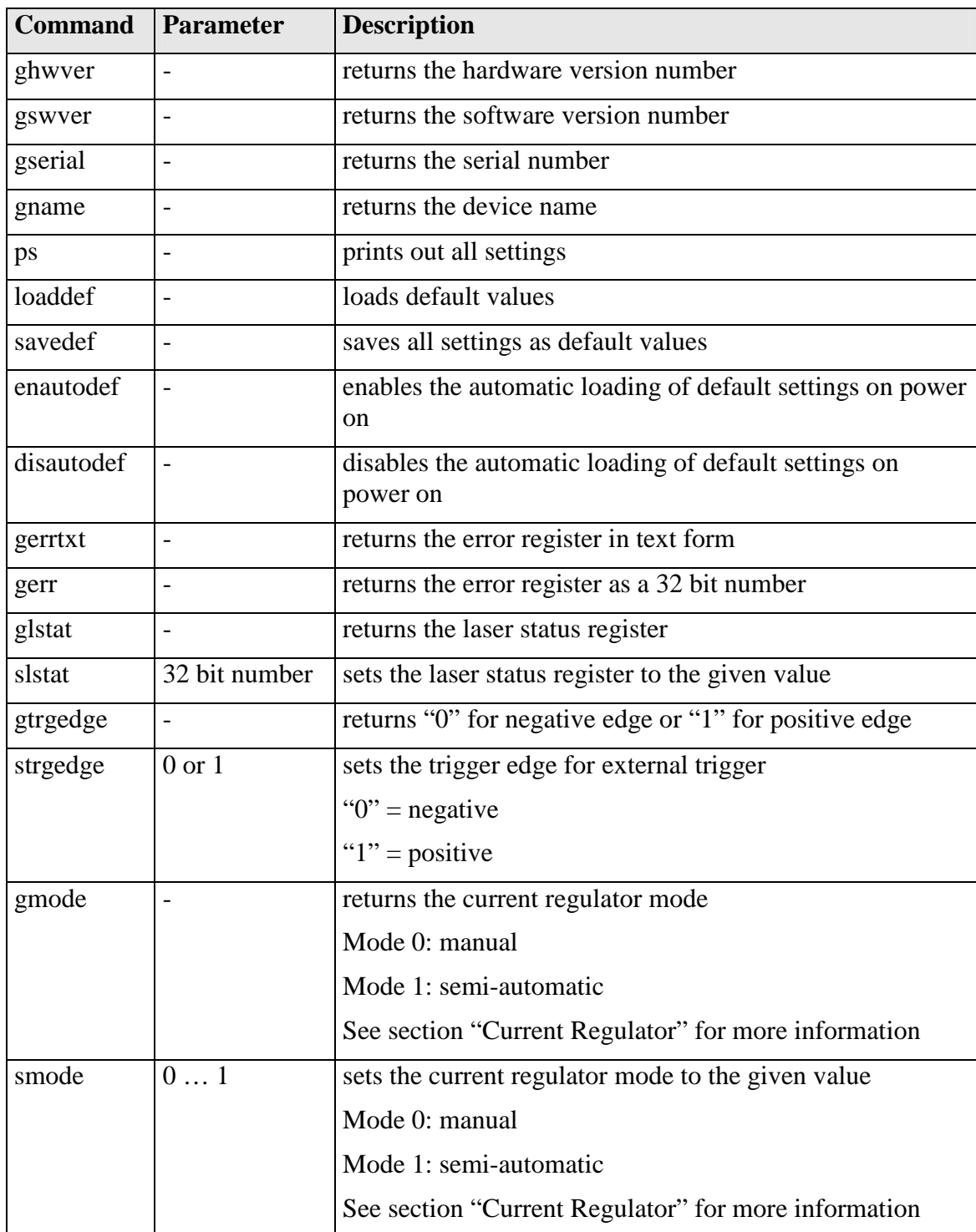

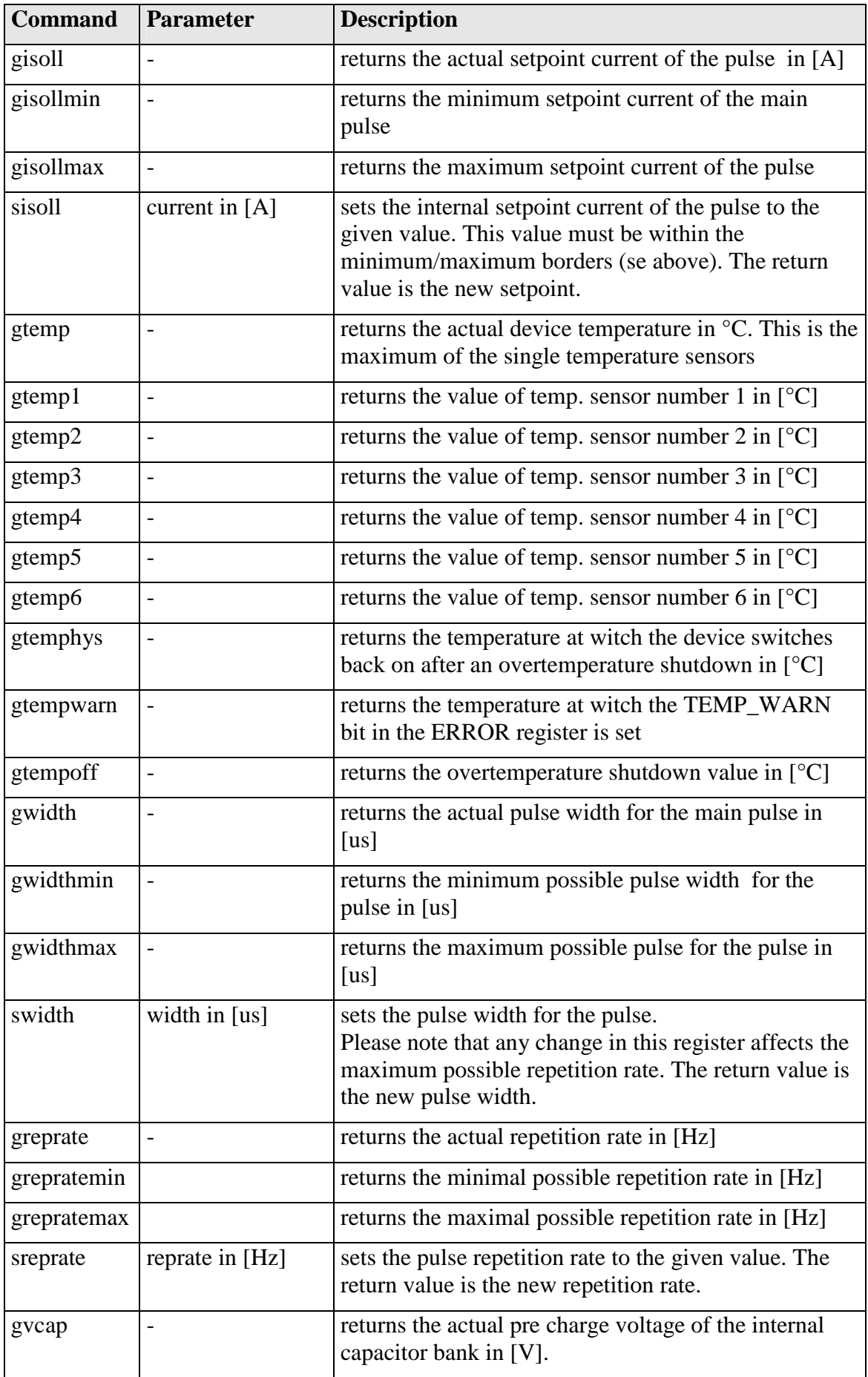

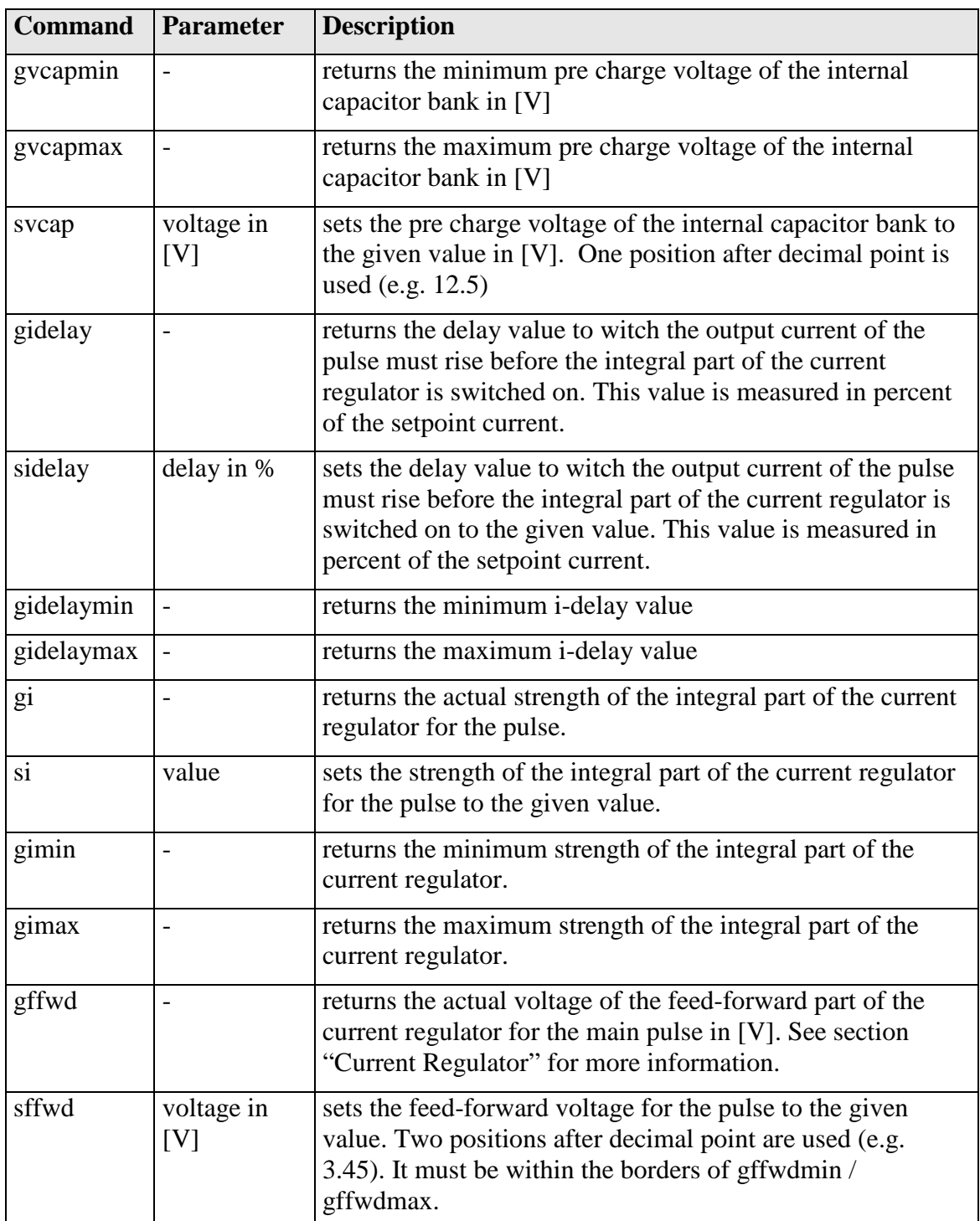

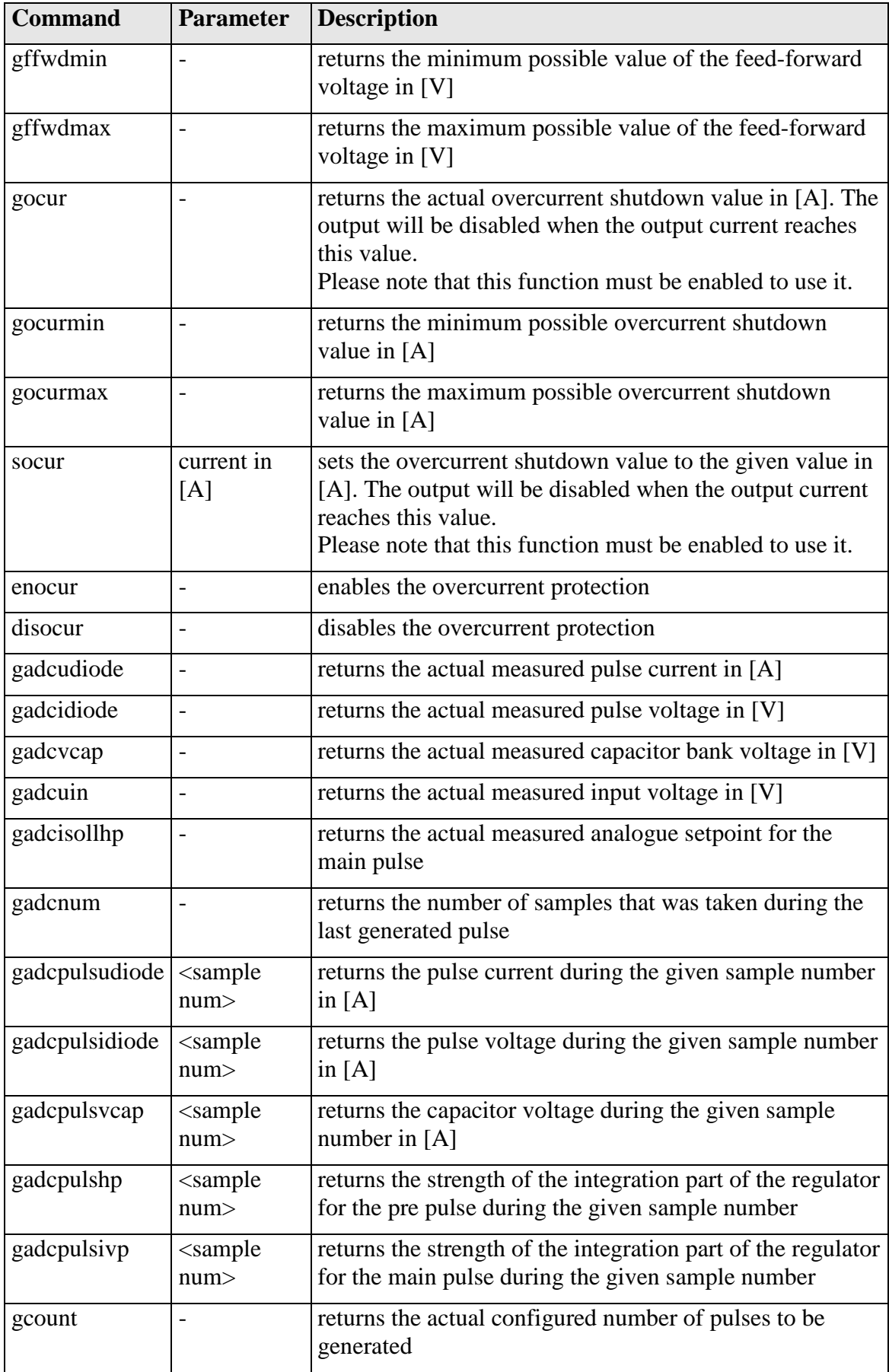

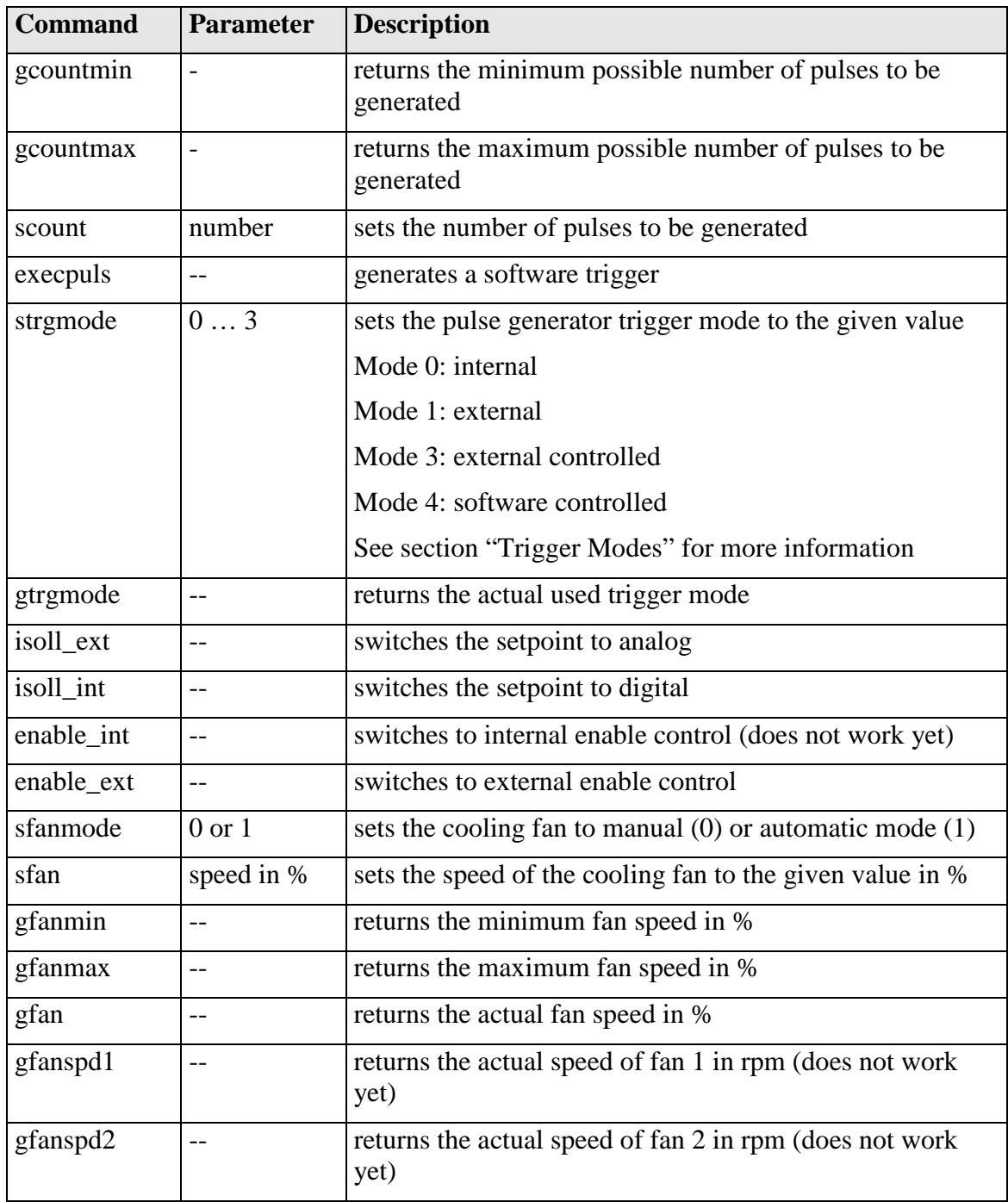

#### **If an Error occurs**

If an error occurs during operation the pulse output is switched off and the return value of a command is no longer "00" or "01" but "10" or "11". Errors have to be acknowledged with a toggle of the ENABLE signal. Otherwise switching on again of the pulse output is not possible.

To retrieve the error use the **gerror** command for the content of the ERROR register or the **gerrtxt** command for a human readable form.

## **The PicoLAS Protocol**

The following section describes the structure and possible commands of the PicoLAS protocol.

## **Structure**

Each transmission consists of 12 bytes – called a frame as follows – which must be sent consecutively. Otherwise the system times out and the transmission must start again from the beginning.

A frame has a fixed structure. The first two bytes describe the command, the following eight bytes the parameters, followed by one reserved byte and one checksum byte. The checksum is calculated out of the first 11 bytes which are linked by a bitwise XOR.

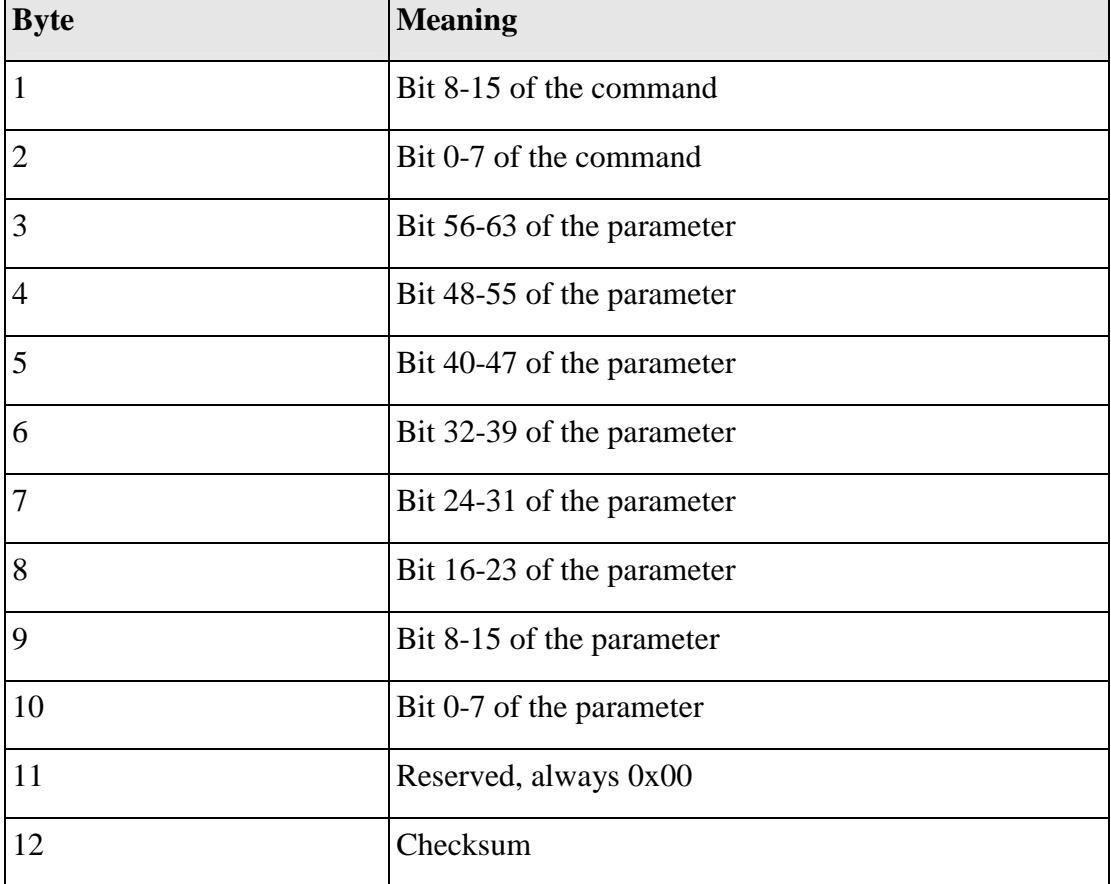

Thus a frame has the following structure:

A properly received frame must be acknowledged by the recipient with an answer, which is also a frame. If the acknowledgement does not occur the command has not been processed and the sending procedure should be repeated.

If the recipient recognizes the command as valid, but not the parameters, then it will answer with an ILGLPARAM (0xFF12) as command.

In case that the recipient receives an invalid command it will answer with UNCOM (0xFF13).

If a faulty checksum is recognized then the answer is RXERROR (0xFF10). If this error occurs often the connection should be checked.

Using the REPEAT (0xFF11) command the recipient can instruct the sender to send the most recent frame again.

## **General Commands**

The following list contains an overview of the general commands which are supported by every product from PicoLAS which makes use of this protocol. The explanation of the individual commands is given further below.

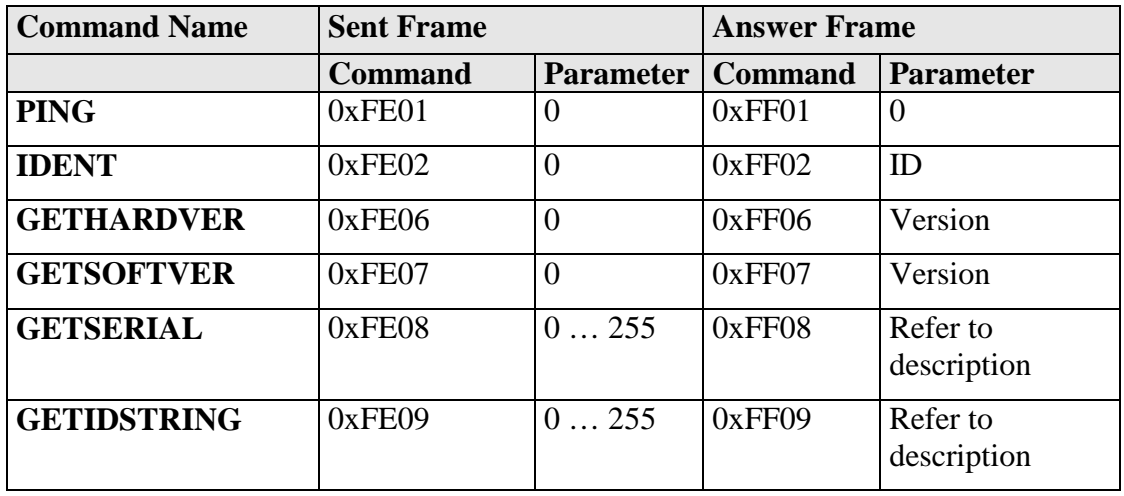

#### **PING**

This command is used to determine the presence of a connected device and to initialize the interface. It has no effect on the condition of the recipient. The command parameter is always zero, the answer parameter too.

#### **IDENT**

It is used to determine the device ID of an attached recipient. It has no effect on the condition of the recipient. The parameter is always 0. The answer contains the ID.

#### **GETHARDVER**

This command instructs the recipient to send back the version number of the hardware being used. The parameter is always zero. The answer contains the hardware version of the recipient. The format of the answer is:  $0x000000 \leq \text{major} \leq \text{revision}$ . In other words: one byte for each of the three elements of the version number. As example, version 1.2.3 has the parameter 0x000000010203.

#### **GETSOFTVER**

Instructs the recipient to send back the version number of the software being used. The parameter is always 0.

The answer contains the software version of the recipient. The format of the answer is: 0x000000  $\text{cmajor}$   $\text{cmino}$   $\text{cmiso}$  here words: one byte for each of the three elements of the version number.

As example, version 2.3.4 has the parameter 0x000000020304.

#### **GETSERIAL**

Instructs the recipient to send back its serial number. If 0 is sent as parameter, the answer contains the number of (ASCII) digits of the serial number. Otherwise the respective position of the serial number is sent in ASCII format.

#### **GETIDSTRING**

Instructs the recipient to send back the name of the device. If 0 is sent as parameter, the answer contains the number of digits of the string. Otherwise the respective position of the serial number is sent in ASCII format.

In addition to these commands there are some answers, which can be given to every command:

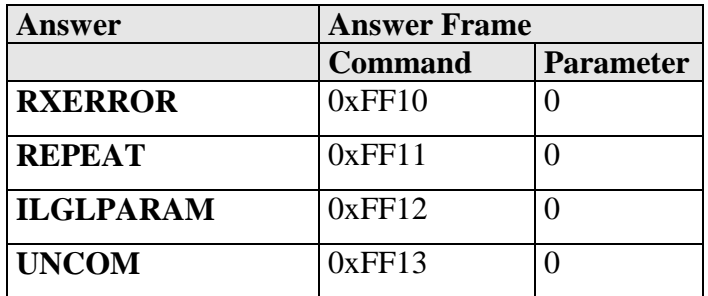

#### **RXERROR**

If a frame is repeated four times and still broken this answer will be send.

#### **REPEAT**

The last frame was received in a broken state. The transmission must be repeated. This can be up to four times before a RXERROR will be send.

#### **ILGLPARAM**

The parameter of the last frame had an incorrect value.

#### **UNCOM**

The command of the last frame is unknown by the device.

## **Commands for the LDP-QCW**

The following table contains a list of the commands which the LDP-QCW supports in addition to the generally applicable commands. An explanation of each individual command follows afterwards.

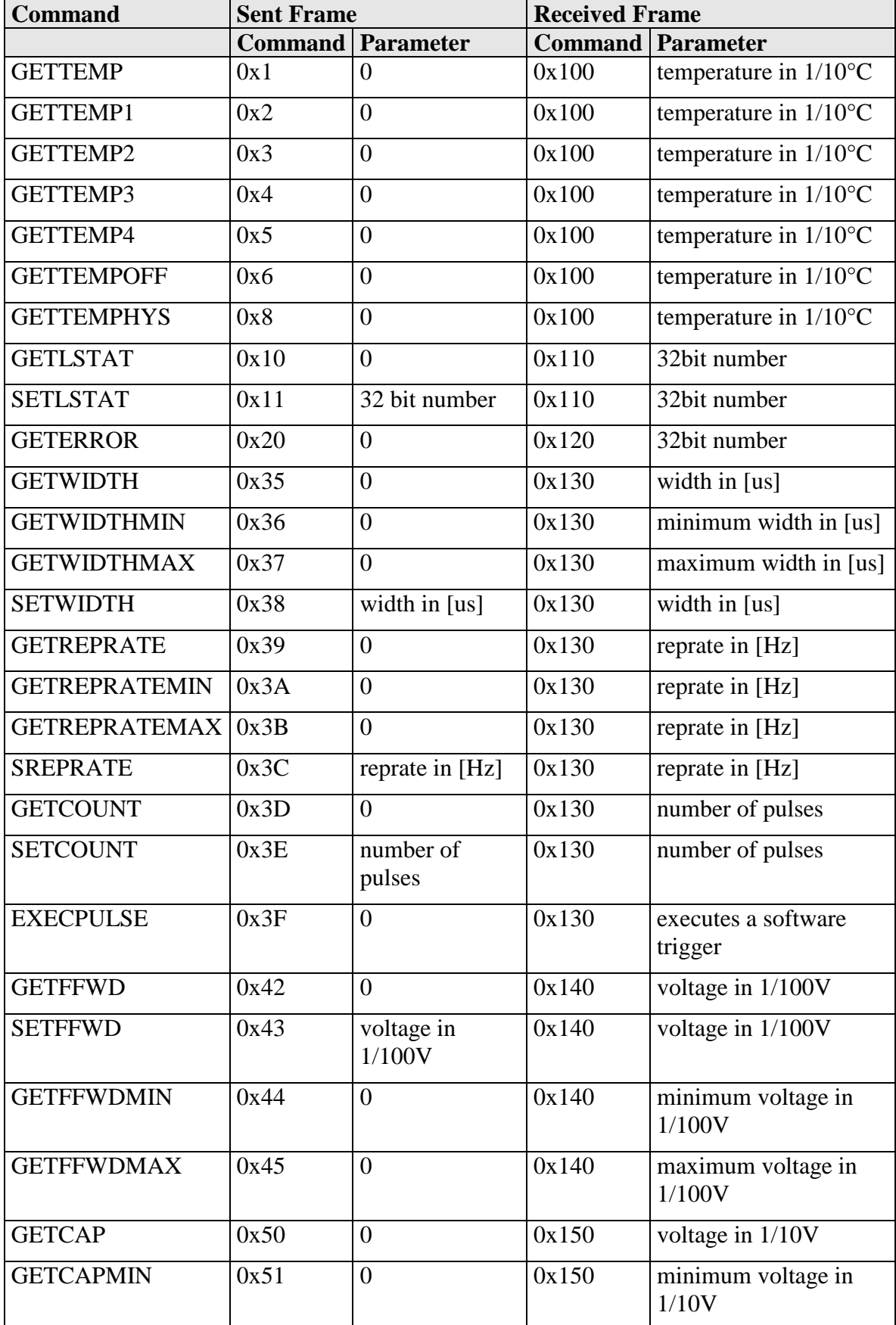

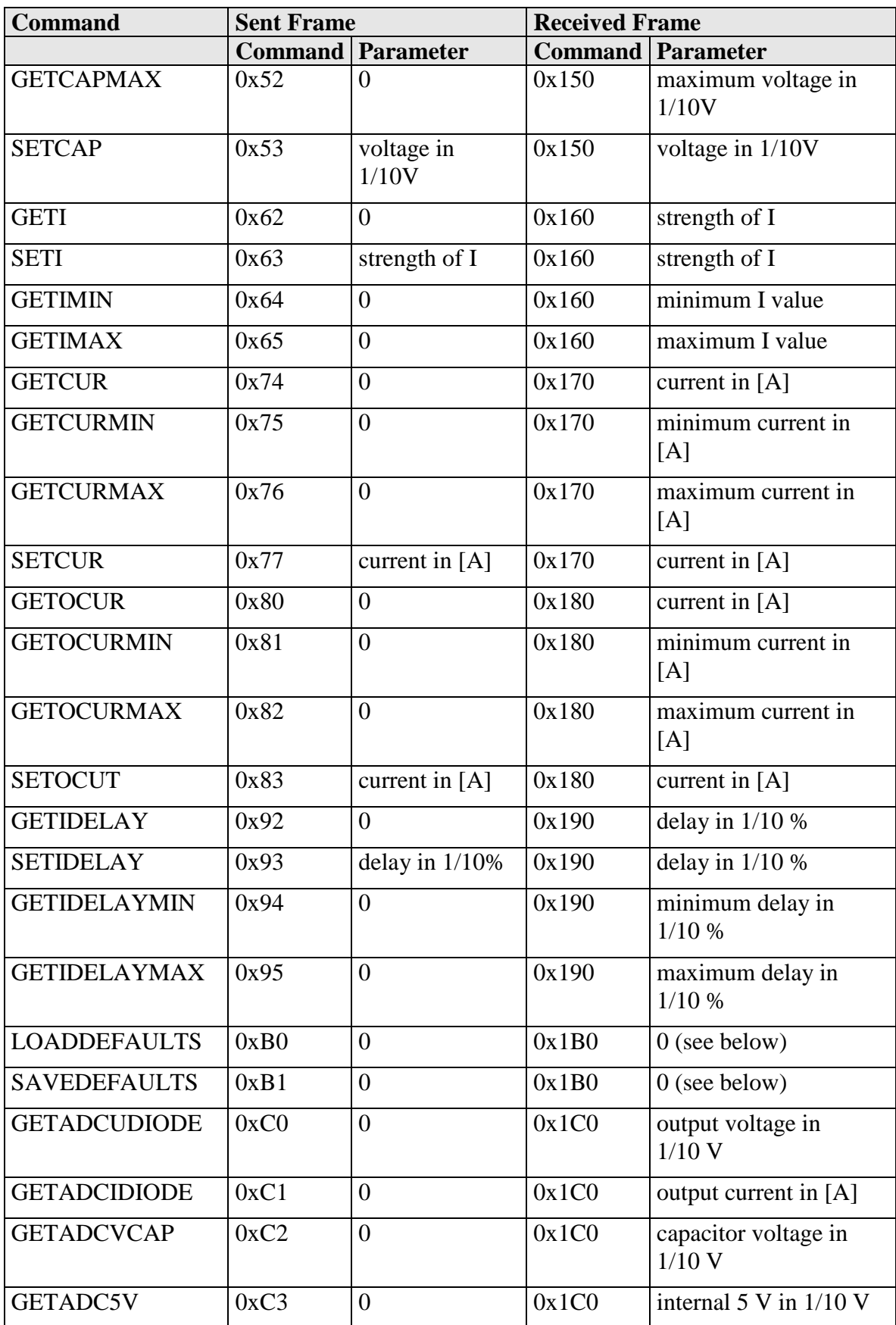

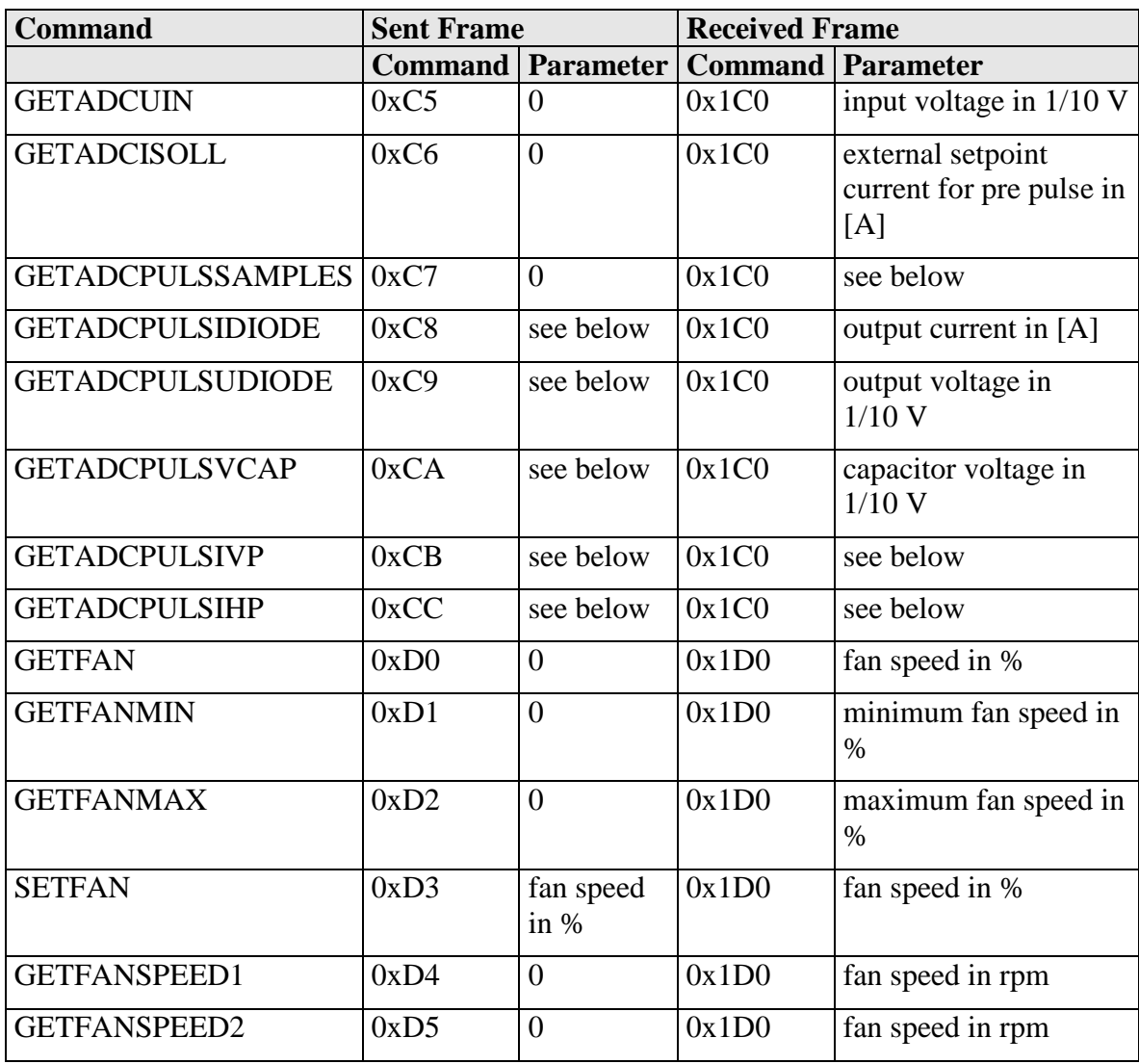

### **Description of the Individual Commands**

## **GETTEMP**

Returns the maximum of the GETTEMP1 … GETTEMP4 commands. The value is encoded as a signed integer (16 bit), measured in steps of 0.1 °C.

### **GETTEMP1…4**

Returns the measured value of the according temperature sensor. The value is encoded as a signed integer (16 bit), measured in steps of 0.1  $^{\circ}$ C.

### **GETTEMPOFF**

Returns the temperature border at which the device shuts down automatically. The value is encoded as a signed integer (16 bit), measured in steps of 0.1 °C.

## **GETTEMPHYS**

Returns the temperature to which the device must cool down until it can be switched on again. The value is encoded as a signed integer (16 bit), measured in steps of 0.1  $^{\circ}$ C.

## **GETLSTAT**

Returns the content of the laser status register (32 bit). For a detailed description of the single bits see section "Description of the LSTAT Register".

#### **SETLSTAT**

Sets the laser status register to the given value. The return value contains the acquired register content. For a detailed description of the single bits see section "Description of the LSTAT Register

#### **GETERROR**

Returns the content of the error register (32 bit). For a detailed description of the single bits see section "Description of the ERROR Register".

#### **GETWIDTH**

Returns the actual pulse width of the pulse. The value is measured in [us].

#### **GETWIDTHMIN**

Returns the minimum possible pulse width of the pulse. The value is measured in [us].

#### **GETWIDTHMAX**

Returns the maximum possible pulse width of the pulse. This value depends of the current repetition rate. Hence, any change in the repetition rate changes this value too. It is measured in [us].

## **SETWIDTH**

Sets the pulse width of the pulse generator to the given value. It must be within the borders defined by GETWIDTHHPMIN and GETWIDTHHPMAX. The value is measured in [us].

#### **GETREPRATE**

Returns the actual pulse repetition rate of the internal pulse generator. The value is measured in [Hz].

#### **GETREPRATEMIN**

Returns the minimum possible pulse repetition rate of the internal pulse generator. The value is measured in [Hz].

## **GETREPRATEMAX**

Returns the maximum possible pulse repetition rate of the internal pulse generator. The value is measured in [Hz].

## **SETWIDTH**

Sets the pulse repetition rate of the pulse generator to the given value. It must be within the borders defined by GETREPRATEMIN and GETREPRATEMAX. The value is measured in [Hz].

#### **GETCOUNT**

Returns the number of pulses that will be generated with a given trigger. This is only used in trigger modes 2 and 3.

#### **SETCOUNT**

Sets the number of pulses that will be generated with a given trigger to the given value. This is only used in trigger modes 2 and 3. The value must be within 1 and 1000000.

#### **GETFFWD**

Returns the actual feed forward voltage used by the pulse current regulator. See section "Current Regulator" for more information. It is measured in steps of 0.01 [V]

#### **SETFFWD**

Sets the feed forward voltage used by the pulse current regulator to the given value. It must be within the borders defined by GETFFWDMIN and GETFFWDMAX. See section "Current Regulator" for more information. The value is measured in steps of 0.01 [V]

#### **GETFFWDMIN**

Returns the minimal feed forward voltage used by the current regulator. It is measured in steps of 0.01 [V]

#### **GETFFWDMAX**

Returns the maximal feed forward voltage used by the current regulator. It is measured in steps of 0.01 [V]

#### **GETCAP**

Returns the actual pre charge voltage of the capacitor bank. See section "Current Regulator" for more information. It is measured in steps of 0.1 [V]

#### **GETCAPMIN**

Returns the minimal pre charge voltage of the capacitor bank. It is measured in steps of 0.1 [V]

#### **GETCAPMAX**

Returns the maximal pre charge voltage of the capacitor bank. It is measured in steps of 0.1 [V]

## **SETCAP**

Sets the pre charge voltage of the capacitor bank to the given value. It must be within the borders defined by GETCAPMIN and GETCAPMAX. See section "Current Regulator" for more information. The value is measured in steps of 0.1 [V]

#### **GETI**

Returns the actual strength of the integral part of the pulse current regulator. See section "Current Regulator" for more information.

#### **SETI**

Sets the strength of the proportional part of the main current regulator to the given value. It must be within the borders defined by GETIMIN and GETIMAX. See section "Current Regulator" for more information.

#### **GETIMIN**

Returns the minimal strength of the integral part of the current regulator.

#### **GETIMAX**

Returns the maximal strength of the integral part of the current regulator.

## **GETCUR**

Returns the actual setpoint current of the main pulse current regulator. See section "Current Regulator" for more information. The value is measured in [A].

#### **GETCURMIN**

Returns the minimal setpoint current of the pulse current regulator. It is measured in [A].

## **GETCURMAX**

Returns the maximal setpoint current of the pulse current regulator. It is measured in [A].

#### **SETCUR**

Sets the setpoint current of the main pulse current regulator to the given value. It must be within the borders defined by GETCURMIN and GETCURMAX. See section "Current Regulator" for more information. The value is measured in [A].

#### **GETOCUR**

Returns the actual overcurrent protection border. If the output current reaches this value, the output became disabled. The value is measured in [A]. Please note that this protective feature needs to be enabled.

#### **GETOCURMIN**

Returns the minimal possible value useable for overcurrent protection. It is measured in  $[A]$ .

#### **GETOCURMAX**

Returns the minimal possible value useable for overcurrent protection. It is measured in  $[A]$ .

#### **SETOCUR**

Sets the overcurrent protection border to the given value. It must be within the borders defined by GETOCURMIN and GETOCURMAX. The value is measured in [A].

#### **GETIDELAY**

Returns the switching-on threshold of the integral part of the pulse current regulator. If the output current reaches this value, the integral part will be enabled. The value is measured in 0.1 [%] of the setpoint. See section "Current Regulator" for more information.

#### **SETIDELAY**

Sets the switching-on threshold of the integral part of the main current regulator to the given value. If the output current reaches this value, the integral part will be enabled. The value is measured in 0.1 [%] of the setpoint.

See section "Current Regulator" for more information.

#### **GETIDELAYMIN**

Returns the minimal possible value useable as switching-on threshold. It is measured in  $0.1$  [%].

#### **GETIDELAYMAX**

Returns the maximal possible value useable as switching-on threshold. It is measured in 0.1 [%].

## **LOADDEFAULTS**

This command replaces all internal parameters with their default values. If the output is enabled during the execution of this command, the L\_ON bit of the LSTAT register will be cleared and the output disabled. This command will fail if the CRC\_DEFAULT\_FAIL bit in the ERROR register I set, indicating an error within the data.

If the DEF PWRON bit in the LSTAT register is set, the device automatically loads these values during power-up.

### **SAVEDEFAULTS**

This command saves all internal parameters into an EEPROM for later usage. Use command LOADDEFAULTS to restore them.

#### **GETADCUDIODE**

Returns the current output voltage of the device. The value is measured in 0.1 [V].

#### **GETADCIDIODE**

Returns the current output current of the device. The value is measured in [A].

#### **GETADCVCAP**

Returns the voltage of the capacitor bank. The value is measured in 0.1 [V].

#### **GETADCISOLL**

Returns the external setpoint current. If the ISOLL\_EXT bit in the LSTAT register is set, this value is used instead of the internal one. It is measured in [A].

#### **GETADCPULSSAMPLES**

Returns the number of samples taken by the LDP-QCW during the last pulse. Please see section "Pulse Measurement" for more information.

#### **GETADCPULSIDIODE**

This command takes the number of the desired sample and returns the appropriate measurement value. It is measured in [A]. If an invalid sample number is given, ILGLPARAM will be send.

#### **GETADCPULSUDIODE**

This command takes the number of the desired sample and returns the appropriate measurement value. It is measured in 0.1 [V]. If an invalid sample number is given, ILGLPARAM will be send.

#### **GETADCPULSVCAP**

This command takes the number of the desired sample and returns the appropriate measurement value. It is measured in 0.1 [V]. If an invalid sample number is given, ILGLPARAM will be send.

#### **GETADCPULSI**

This command takes the number of the desired sample and returns the appropriate measurement value. If an invalid sample number is given, ILGLPARAM will be send.

#### **GETFAN**

This command returns the speed of the cooling fans in %.

#### **GETFANMIN**

This command returns the minimum speed of the cooling fans in %.

#### **GETFANMAX**

This command returns the maximum speed of the cooling fans in %.

#### **SETFAN**

This command returns the speed of the cooling fans to the given value in %. I must be within the borders defined by GETFANMIN and GETFANMAX.

#### **GETFANSPEED1**

This command returns the speed of the cooling fan 1 in rounds pre minute (rpm). Please note that this command does not work yet.

#### **GETFANSPEED2**

This command returns the speed of the cooling fan 2 in rounds pre minute (rpm). Please note that this command does not work yet.

## **Description of the LSTAT Register**

The following list contains a description of the individual LSTAT bits. These can be read with the GETLSTAT and written with SETLSTAT command.

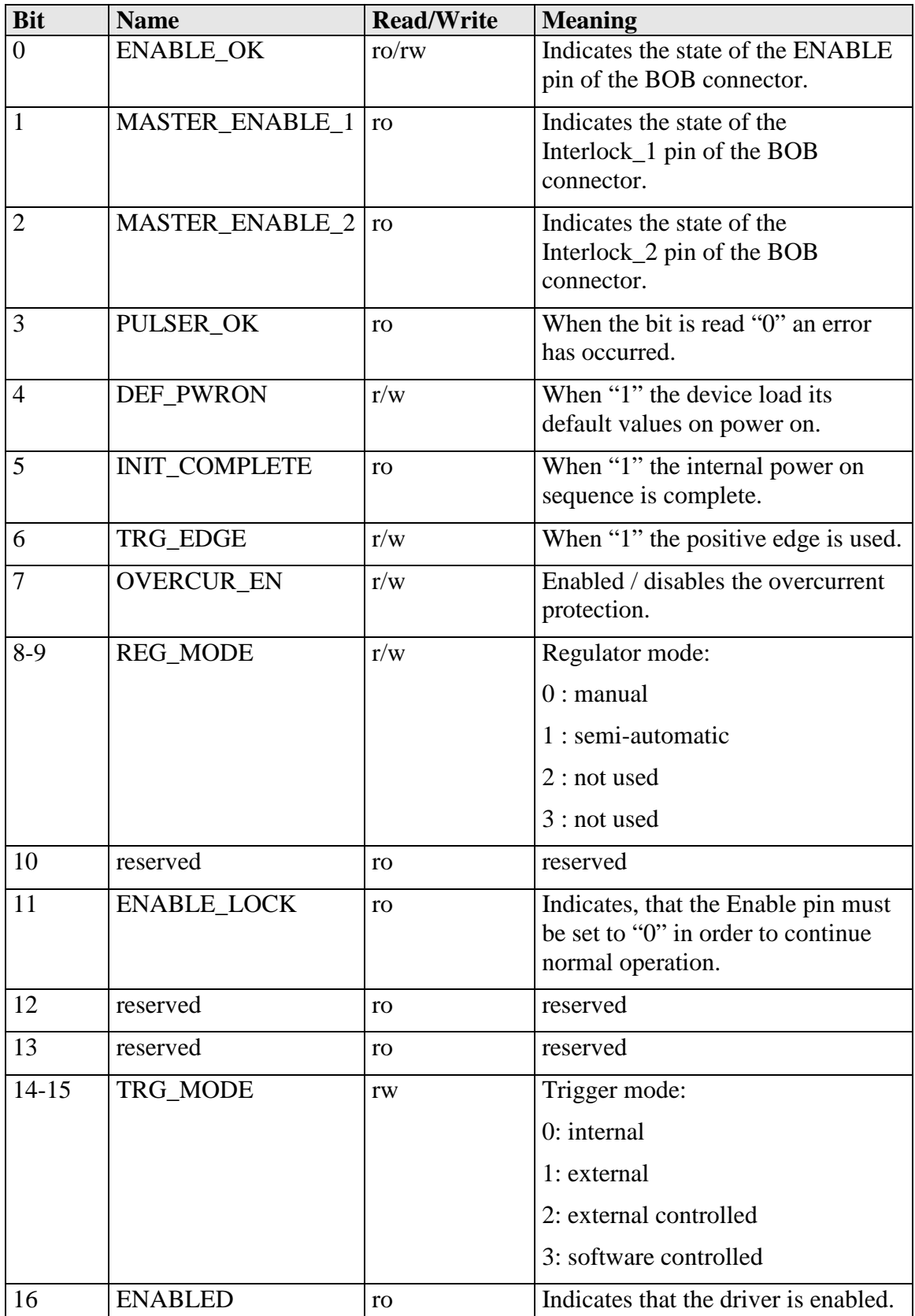

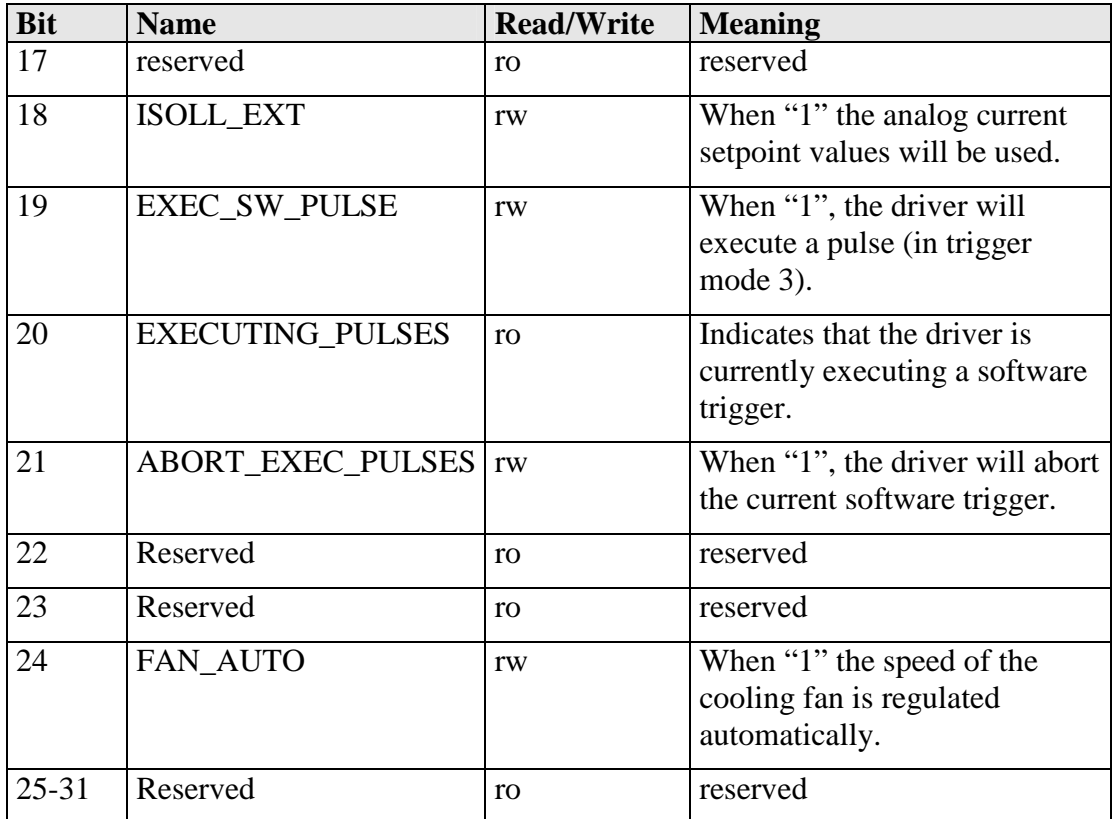

## **Description of the ERROR Register**

The following list contains a description of the individual bits of the ERROR register. A "1" as a bit leads to a deactivation of the output current.

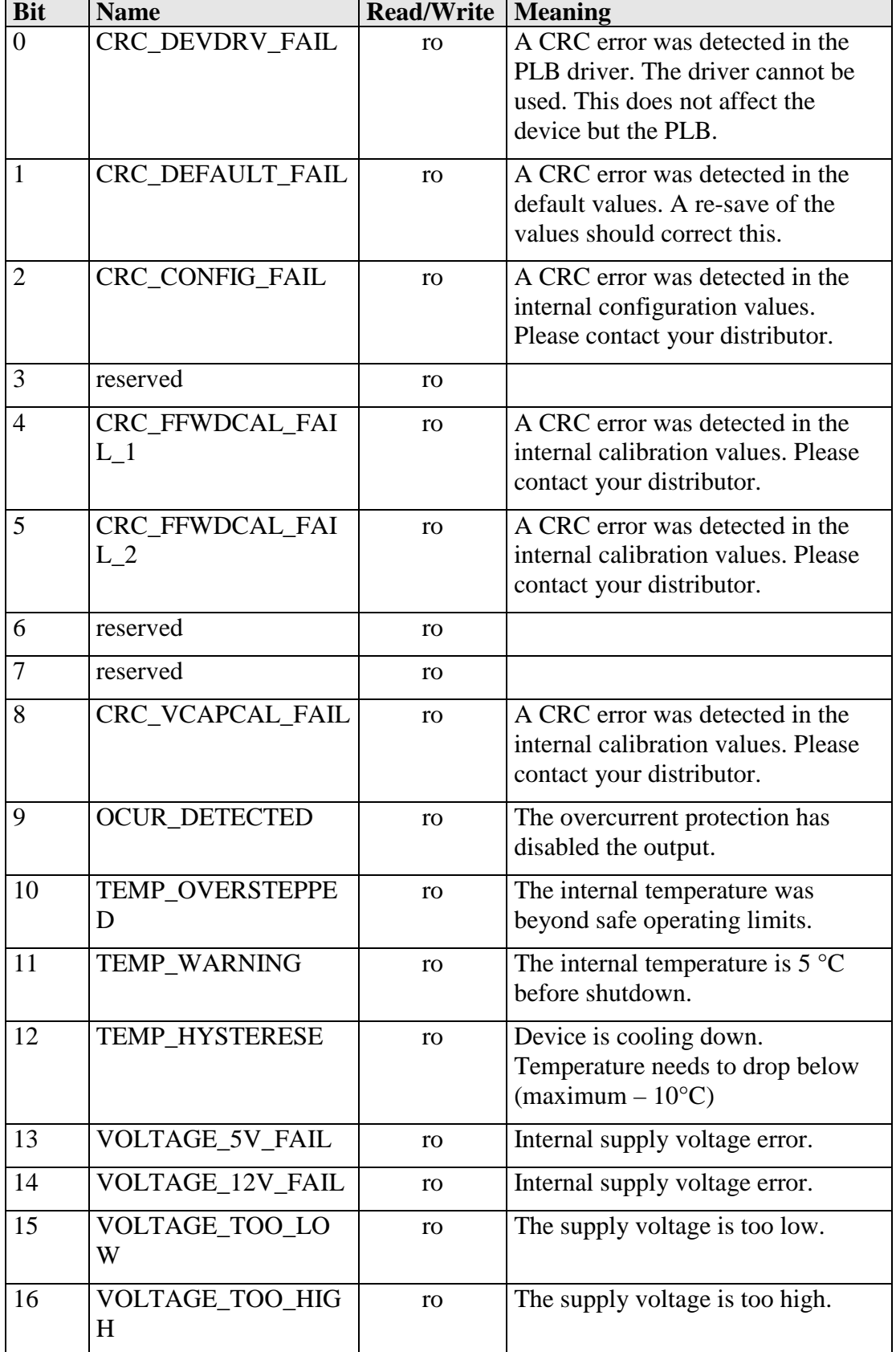

The ERROR bits are cleared by disabling of the ENABLE pin.

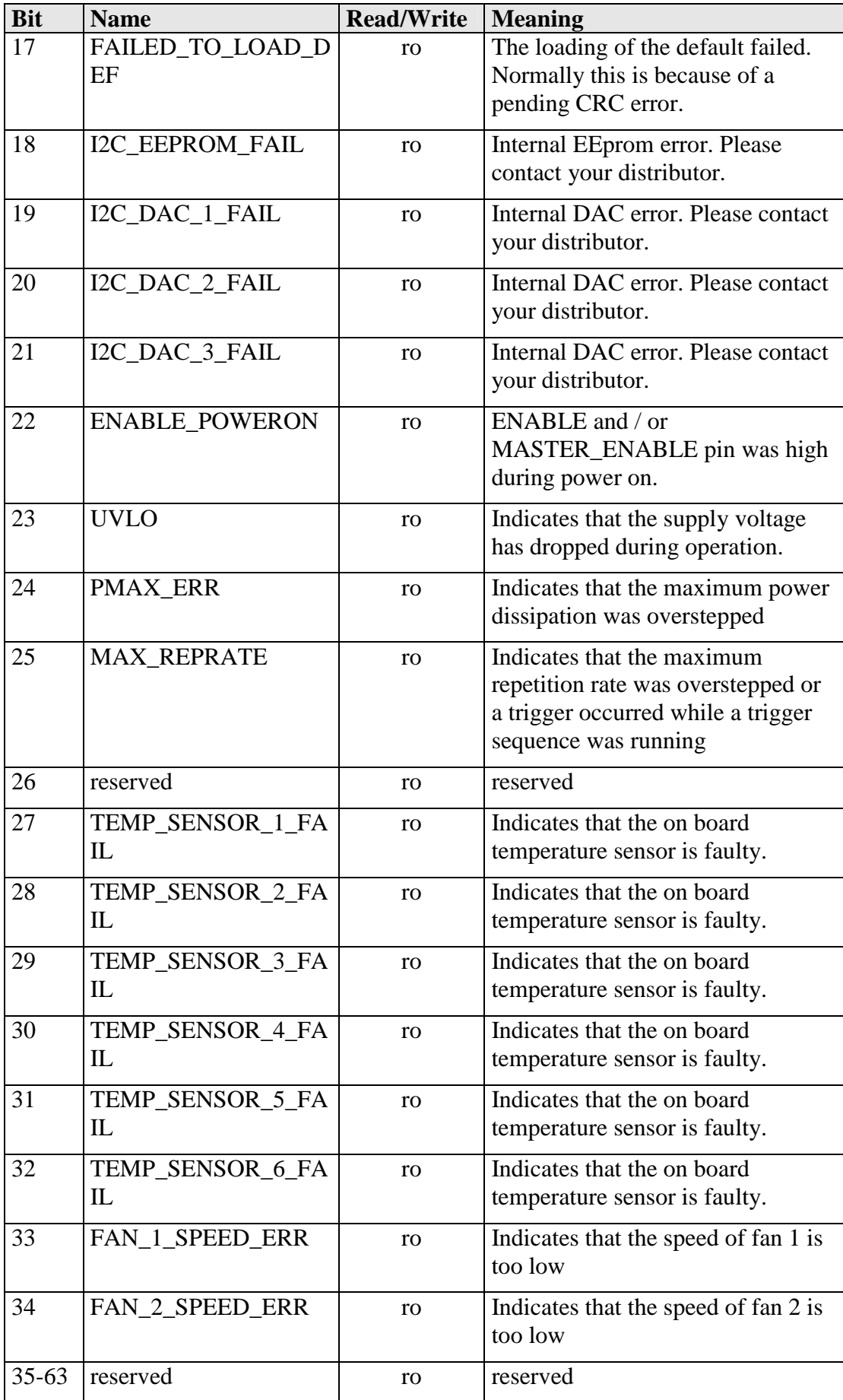